## *ipsogen*® JAK2 Muta*Quant*® Kit Handbuch

 $\sqrt{\sum_{12}^{\frac{1}{2}}}$  (Katalog-Nr. 673522)

 $\overline{\mathcal{L}}$  24 (Katalog-Nr. 673523)

### Version 1

**IVD** 

Quantitatives In-vitro-Diagnostikum

Zum Gebrauch mit dem Rotor-Gene® Q, ABI PRISM® 7900HT SDS, Applied Biosystems® 7500 Real-Time PCR System oder LightCycler® Thermocyclern

# $\epsilon$

**REF** 

673522, 673523

QIAGEN GmbH, QIAGEN-Straße 1, 40724 Hilden, DEUTSCHLAND

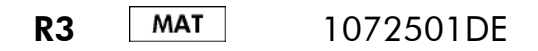

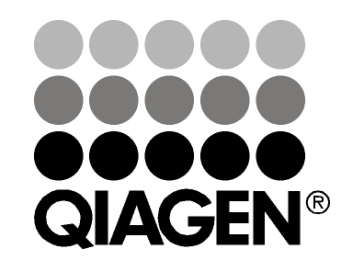

## Sample & Assay Technologies

## QIAGEN Sample and Assay Technologies

QIAGEN ist der führende Anbieter von innovativen Probenvorbereitungs- und Testtechnologien, die die Isolierung und die Analyse von Nukleinsäuren und Proteinen in jedem biologischen Probenmaterial ermöglichen. Unsere fortschrittlichen, qualitativ hochwertigen Produkte und Dienstleistungen stellen den Erfolg von der Probe bis zum Ergebnis sicher.

#### QIAGEN setzt Standards in:

- **der Reinigung von DNA, RNA und Proteinen,**
- **Nukleinsäure- und Protein-Assays,**
- microRNA-Forschung und RNAi sowie
- **der Automatisierung von Probenvorbereitungs- und Testtechnologien.**

Unsere Mission ist es, Ihnen herausragende Erfolge und bahnbrechend neue Erkenntnisse bei Ihrer Forschung zu ermöglichen. Weitere Informationen finden Sie auf der Website www.qiagen.com.

## Inhaltsverzeichnis

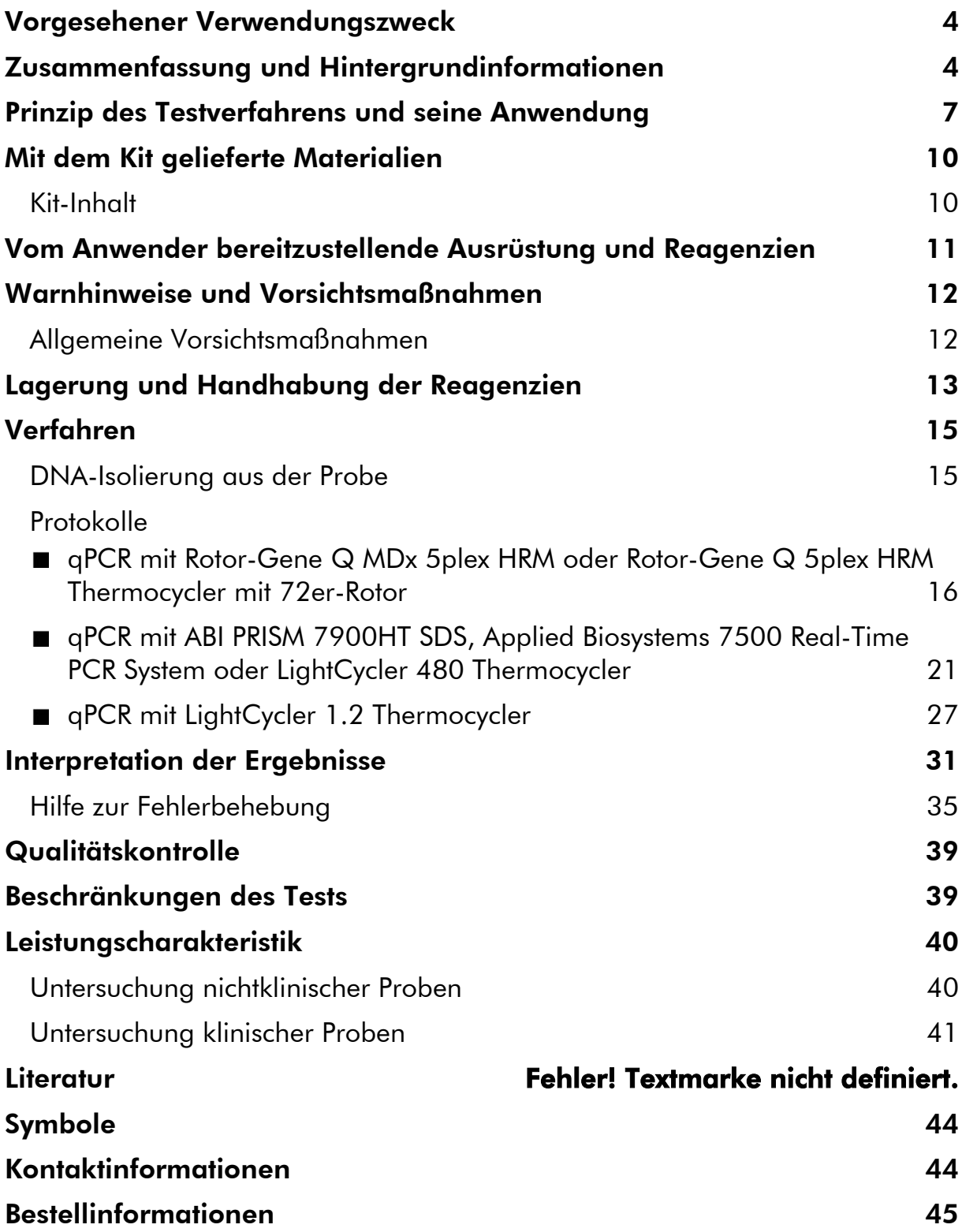

## <span id="page-3-0"></span>Vorgesehener Verwendungszweck

Der *ipsogen* JAK2 Muta*Quant* Kit ist ein quantitativer In-vitro-Test, der für den Nachweis und die Quantifizierung des JAK2-V617F- bzw. -G1849T-Allels in genomischer DNA, die aus dem peripheren Blut von Personen mit Verdacht auf myeloproliferative Neoplasie (MPN) extrahiert wurde, vorgesehen ist.

Das Fehlen der JAK2-V617F- bzw. -G1849T-Mutation schließt das Vorhandensein anderer JAK2-Mutationen nicht aus. Der Test kann falschnegative Ergebnisse anzeigen, falls zusätzliche Mutationen im Abschnitt zwischen den Nukleotiden 88504 und 88622 vorliegen (1).

Hinweis: Der Kit sollte gemäß den Anweisungen in diesem Handbuch und in Kombination mit validierten Reagenzien und Geräten verwendet werden. Bei nicht vorgesehenem Gebrauch (sog. "Off-Label-Use") dieses Produkts und/oder durch Modifikation seiner Komponenten erlischt jegliche Haftung QIAGENs.

## <span id="page-3-1"></span>Zusammenfassung und Hintergrundinformationen

Im Jahr 2005 wurde die rekurrente somatische Mutation V617F, die das Janus-Tyrosin-Kinase-2-(JAK2-)Gen betrifft, identifiziert (2–5). Diese Entdeckung stellte einen bedeutenden Durchbruch im Verständnis und für die Klassifizierung und Diagnose myeloproliferativer Neoplasien (MPNs) dar. JAK2 ist ein kritisches Molekül für intrazelluläre Signalwege für eine Reihe von Zytokinen, darunter auch Erythropoetin.

Die JAK2-Mutation V617F lässt sich bei > 95 % der Patienten mit Polycythaemia vera (PV), 50–60 % der Patienten mit essenzieller Thrombozythämie (ET) und bei 50 % der Patienten mit primärer Myelofibrose (PMF) nachweisen. JAK2-V617F wurde auch in einigen seltenen Fällen von chronischer myelomonozytärer Leukämie, myelodysplastischem Syndrom, systemischer Mastozytose und chronischer neutrophiler Leukämie detektiert, gar nicht (0 %) dagegen bei CML (6).

Die Mutation entspricht einer einzelnen Nukleotid-Veränderung, und zwar des JAK2-Nukleotids 1849 im Exon 14, wodurch es zu einer Substitution der Aminosäure Valin (V) durch Phenylalanin (F) in Position 617 des Proteins (in der JH2- Domäne) kommt. Sie führt zu einer konstitutiven JAK2-Aktivierung, einer hämatopoetischen Transformation in vitro und einem Erythropoetin-unabhängigen Wachstum endogener erythroider Kolonien (EECs) bei allen Patienten mit PV und einem hohen Prozentsatz der ET- und PMF-Patienten (7). JAK2-V617F ist einer der Hauptfaktoren, der die Transformation der hämatopoetischen Zellen bei MPN fördert. Allerdings müssen die zugrunde liegenden pathologischen Mechanismen, die – bei Vorliegen derselben, einzigartigen Mutation – zu solch unterschiedlichen klinischen und biologischen Phänotypen führen, noch genauer erforscht werden.

Traditionell erfolgte die Diagnose der MPNs auf der Basis klinischer Befunde sowie aufgrund histologischer Knochenmarks- und zytogenetischer Kriterien.

Die Entdeckung eines krankheitsspezifischen molekularen Markers führte sowohl zu einer Vereinfachung des Verfahrens als auch zu erhöhter diagnostischer Genauigkeit. Der Nachweis der JAK2-Mutation V617F ist jetzt Bestandteil der Referenzkriterien der WHO des Jahres 2008 für die Diagnose einer BCR-ABL-negativen MPN (siehe Tab. 1), und das Vorhandensein dieser Mutation ist ein wesentliches Kriterium bei der Bestätigung der Diagnose.

### Tabelle 1. WHO-Kriterien für die Diagnose einer MPN (nach Referenz 8)

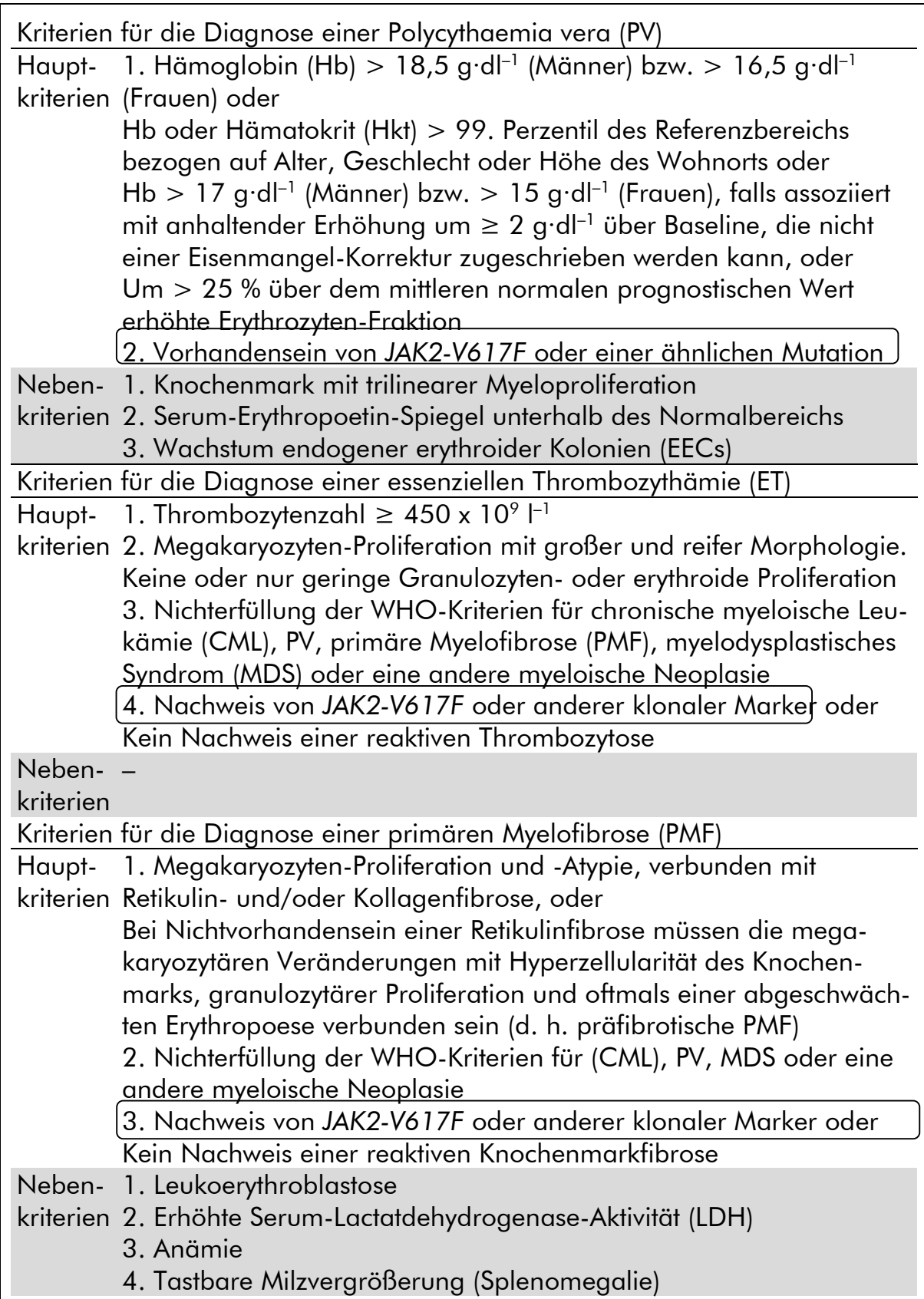

Vor Kurzem hat ein internationales Expertengremium Kriterien für therapeutische Studien zu PV und ET vorgeschlagen. Auf der Grundlage von Daten zu Allotransplantationen, Alpha-Interferon bzw. Hydroxyharnstoff wurde die JAK2- V617F-Quantifizierung als ein potenziell hilfreiches Instrument zur Überwachung der Therapiereaktion mit aufgenommen (9). Als Reaktion auf einige neue auf JAK2 abzielende Arzneimittel, die sich in der klinischen Entwicklung befinden, wurde eine Abnahme der JAK2-V617F-Last beobachtet (10).

## <span id="page-6-0"></span>Prinzip des Testverfahrens und seine Anwendung

Verschiedene Methoden wurden vorgeschlagen, um den Anteil der Einzelnukleotid-Polymorphismen (SNPs) in DNA-Proben quantitativ zu bestimmen. Methoden, die auf der quantitativen Real-Time-Polymerase-Kettenreaktion (qPCR) basieren, sind aufgrund ihrer höheren Sensitivität zu bevorzugen, da sie die Überwachung der Allel-Last im zeitlichen Verlauf ermöglichen. Viele dieser Methoden haben eine moderate Sensitivität von 1–10 %, zum Beispiel die TaqMan® Alleldiskriminierung, Pyrosequencing® Technologie, Schmelzkurvenanalyse und die direkte Sequenzierung. Einige Methoden, wie die Schmelzkurvenanalyse und Sequenzierung, sind lediglich semiquantitativer Natur, während andere Technologien wie die Pyrosequenzierung eine weitere Prozessierung nach der PCR oder Geräte erfordern, die nicht ohne Weiteres zur Verfügung stehen oder bei denen Set-up-Kosten anfallen, die für Labortests im Routinebetrieb untragbar hoch sind. Ein hoch empfindlicher Ansatz mit einer Sensitivität von < 0,1 % erfordert die Verwendung eines SNP-spezifischen Primers, der die selektive Amplifikation des Mutanten- oder Wildtyp-Allels ermöglicht und leicht mithilfe eines Real-Time-qPCR-Thermocyclers nachweisbar ist. Der *ipsogen* JAK2 Muta*Quant* Kit basiert auf dieser Methode.

Die Anwendung der qPCR ermöglicht die genaue Quantifizierung von PCR-Produkten während der exponentiellen Phase des PCR-Amplifikationsprozesses. Durch die Erfassung der Fluoreszenzsignale in Echtzeit während und/oder im Anschluss an die PCR-Zyklen liegen schnell quantitative PCR-Daten vor, ohne dass eine Weiterverarbeitung nach der PCR notwendig ist, sodass das Risiko einer Kontamination des PCR-Produkts drastisch reduziert ist. Gegenwärtig sind drei Hauptvarianten der qPCR-Methode verfügbar: qPCR-Analyse mit dem Farbstoff SYBR® Green I, qPCR-Analyse mit Hydrolysesonden und qPCR-Analyse mit Hybridisierungssonden.

Dieser qPCR-Assay nutzt das Prinzip der Oligonukleotid-Hydrolyse mit zwei Farbstoffen. Während der PCR hybridisieren Vorwärts- und Rückwärts-Primer an eine spezifische Sequenz. Ein Zwei-Farbstoff-Oligonukleotid ist in derselben Mischung vorhanden. Diese Sonde besteht aus einem Oligonukleotid, das mit einem 5'-Reporter-Farbstoff und einem 3'-Quencher-Farbstoff markiert ist; sie hybridisiert an eine Zielsequenz (auch Target-Sequenz genannt) im PCR-Produkt. Die qPCR-Analyse mit Hydrolysesonden nutzt die 5'→3'-Exonuklease-Aktivität der *Taq*-DNA-Polymerase aus *Thermus aquaticus*. Solange die Sonde

intakt ist, führt die Nähe des Reporter-Farbstoffs zum Quencher-Farbstoff zu einer Unterdrückung der Reporter-Fluoreszenz, primär durch Förster-Resonanzenergietransfer.

Ist die Target-Sequenz vorhanden, lagert sich die Sonde während der PCR spezifisch zwischen der Vorwärts- und Rückwärts-Primerstelle an. Durch die 5'3'-Exonuklease-Aktivität der DNA-Polymerase wird die Sonde zwischen Reporter und Quencher nur dann gespalten, wenn die Sonde an das Target hybridisiert ist. Die Sondenfragmente lösen sich dann durch Verdrängung von der Target-Sequenz ab und die Polymerisation des Strangs geht weiter. Das 3'- Ende der Sonde ist blockiert, um eine Extension der Sonde während der PCR zu verhindern (siehe Abb. 1). Diese Reaktionsfolge findet bei jedem Zyklus statt und stört die exponentielle Akkumulation des Produkts nicht.

Der Anstieg des Fluoreszenzsignals wird nur detektiert, wenn die Zielsequenz komplementär zur Sonde ist und daher während der PCR verstärkt wird. Aufgrund dieser Anforderungen wird eine unspezifische Amplifikation nicht detektiert. Folglich ist die Zunahme der Fluoreszenz direkt proportional zur Amplifikation der Target-Sequenz im Verlauf der PCR.

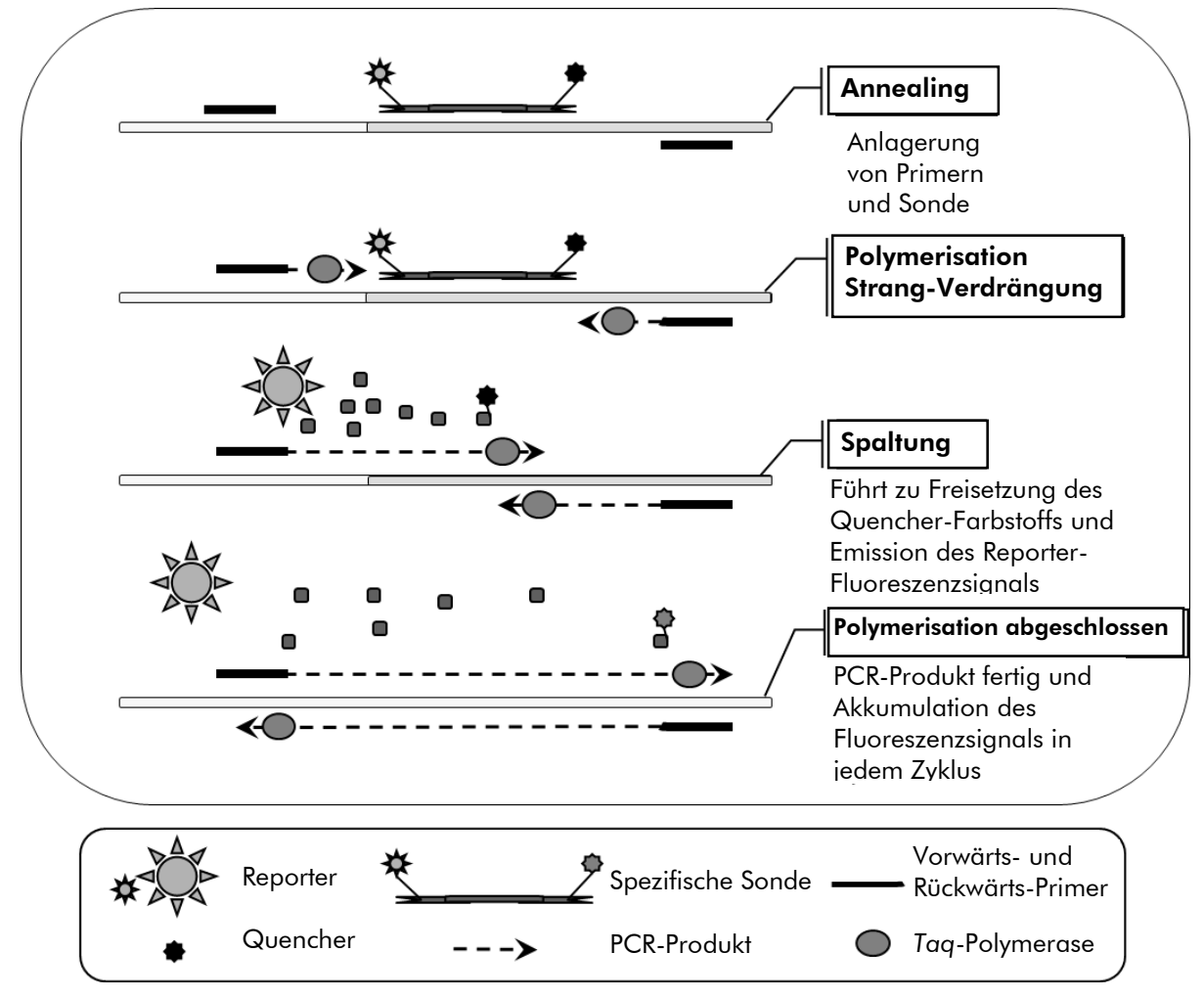

Abbildung 1. Reaktionsprinzip.

Bei diesem Assay-Kit kommt die quantitative allelspezifische PCR-Technologie zum Einsatz, die einen empfindlichen, genauen und hoch reproduzierbaren Nachweis der SNPs ermöglicht. Diese Methode beruht auf der Verwendung spezifischer Vorwärts-Primer für das Wildtyp- und das V617F-Allel (11). Nur bei einer perfekten Übereinstimmung zwischen Primer und Target-DNA kommt es zur Extension und Amplifikation in der PCR (Abb. 2).

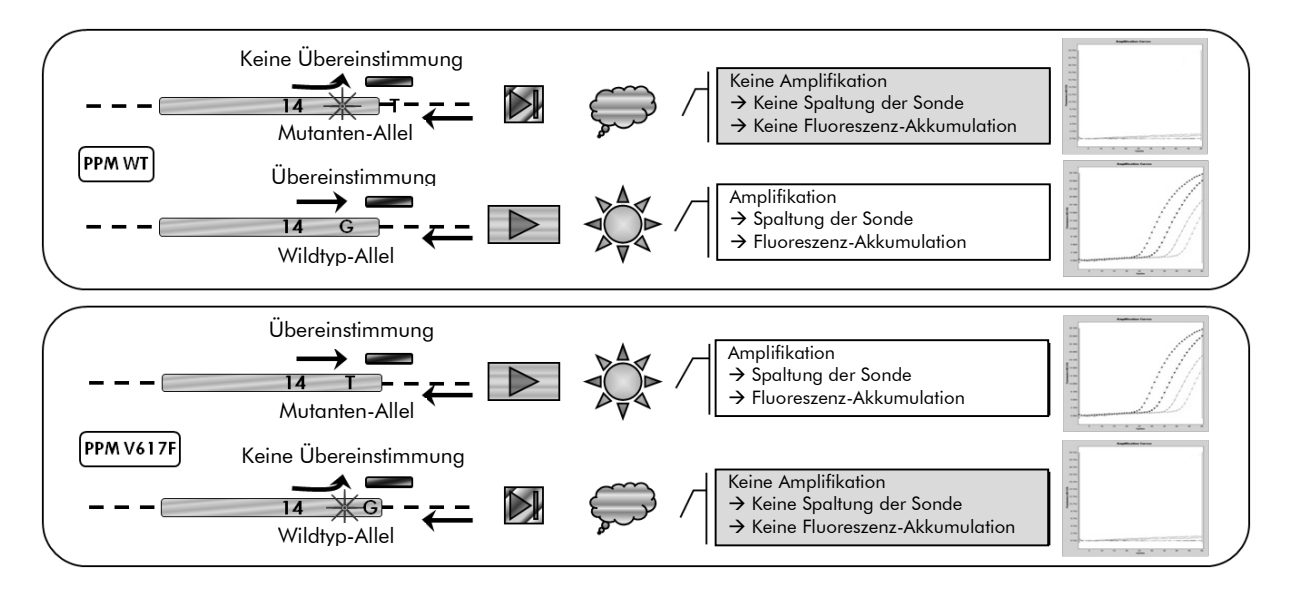

Abbildung 2. Allelspezifische PCR. Durch Verwendung von Wildtyp- oder V617F-Primer und -Sonden-Mix wird die spezifische Detektion des Wildtyp- bzw. mutierten Allels in zwei separaten Reaktionen, die mit derselben Probe durchgeführt werden, ermöglicht. Die Ergebnisse können als Prozentsatz der Kopien der VF-Mutation an der Gesamtmenge der JAK2- Kopien angegeben werden.

## <span id="page-9-0"></span>Mit dem Kit gelieferte Materialien

### <span id="page-9-1"></span>Kit-Inhalt

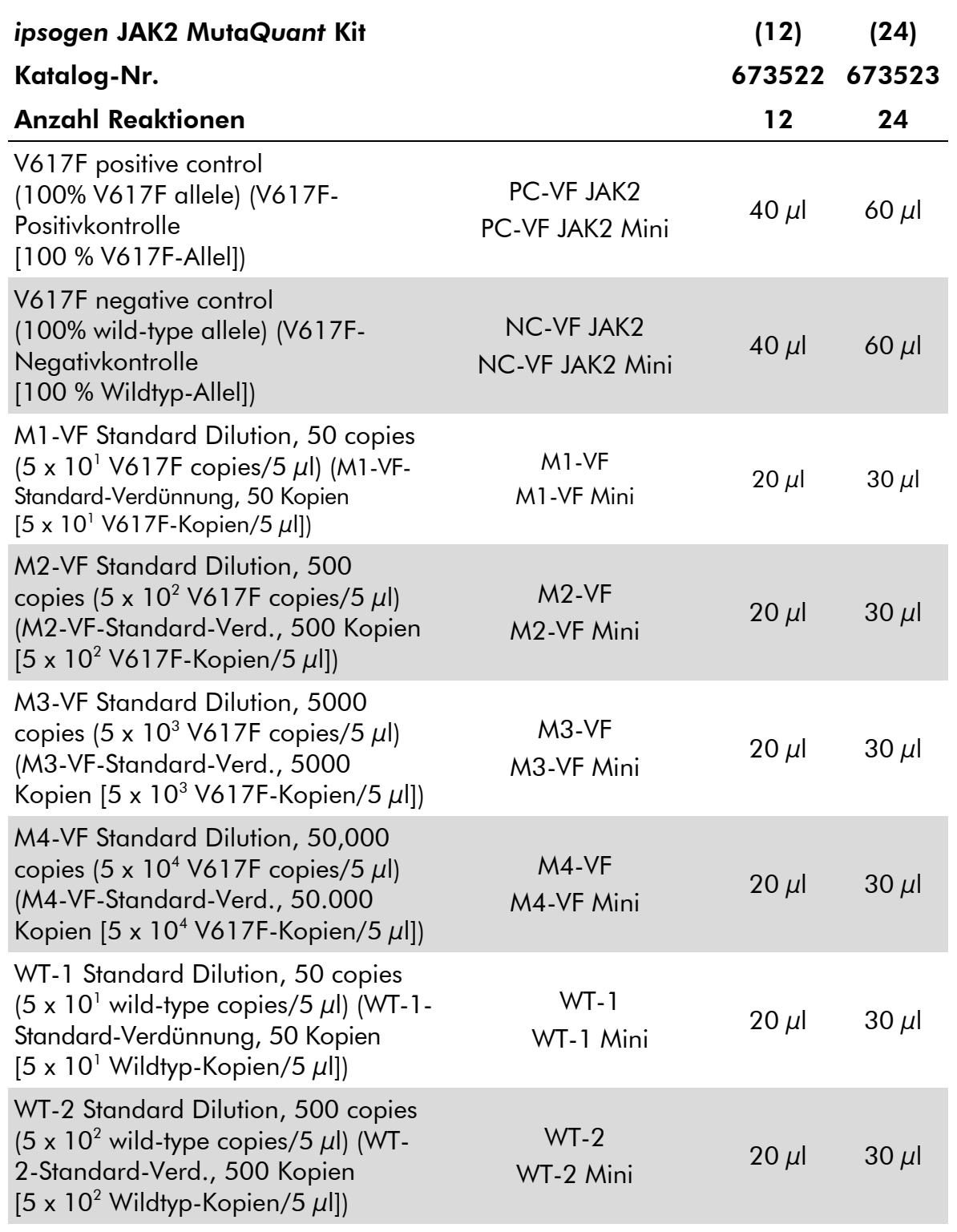

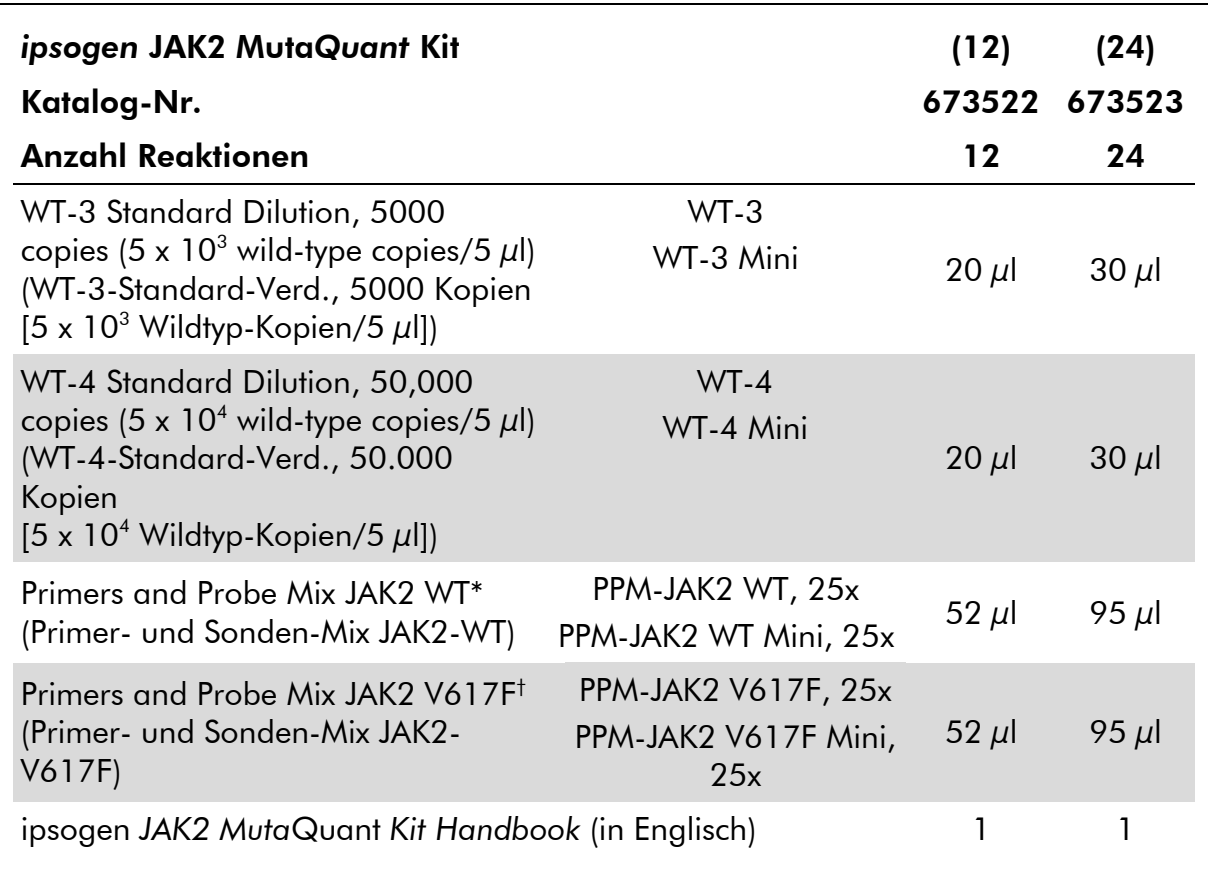

Mischung spezifischer Rückwärts- und Vorwärts-Primer für das JAK2-Gen als Wildtyp-Kontrolle plus einer spezifischen FAM™–TAMRA™-Sonde.

† Mischung spezifischer Rückwärts- und Vorwärts-Primer für die JAK2-V617F-Mutation plus einer spezifischen FAM–TAMRA-Sonde.

Hinweis: Schütteln (auf einem Vortex) und zentrifugieren Sie die Standard-Verdünnungen, Primer- und Sonden-Mischungen jeweils kurz, bevor Sie sie verwenden.

### <span id="page-10-0"></span>Vom Anwender bereitzustellende Ausrüstung und Reagenzien

Tragen Sie beim Umgang mit Chemikalien immer einen Laborkittel, Schutzhandschuhe und eine Schutzbrille. Weitere Informationen können Sie den entsprechenden Sicherheits-Datenblättern (*Material Safety Data Sheets*, MSDS) entnehmen, die Sie vom jeweiligen Hersteller beziehen können.

#### Reagenzien

- Nukleasefreies Wasser (für PCR-Zwecke)
- Puffer und *Taq*-DNA-Polymerase: Als validierte Reagenzien werden der TaqMan Universal PCR Master Mix (2x-PCR-Master-Mix; von Thermo Fisher Scientific, Kat.-Nr. 4304437) und der LightCycler TaqMan Master (5x-PCR-

Master-Mix; von Roche, Kat.-Nr. 04535286001) oder LightCycler FastStart DNA Master<sup>PLUS</sup> HybProbe<sup>®</sup> (5x-Master-Mix; von Roche, Kat.-Nr. 03515567001) verwendet.

#### Verbrauchsartikel

- Nukleasefreie, sterile PCR-Pipettenspitzen mit hydrophoben Filtern
- Nukleasefreie 0,5-ml- oder 1,5-ml-PCR-Reaktionsgefäße
- $\blacksquare$  Eis

#### Geräte

- **Für PCR** reservierte Mikroliter-Pipetten<sup>\*</sup> (1–10  $\mu$ l; 10–100  $\mu$ l; 100–1000  $\mu$ l)
- Tischzentrifuge\* mit Rotor für 0,5-ml-/1,5-ml-Reaktionsgefäße und Mikrotestplatten (erforderliche Drehzahl: 13.000–14.000 UpM)
- Real-Time-PCR-Thermocycler:\* Rotor-Gene Q 5plex HRM® oder anderer Rotor-Gene Thermocycler; LightCycler 1.2 oder 480; ABI PRISM 7900HT SDS; Applied Biosystems 7500 Real-Time PCR System; sowie gerätespezifisches Zubehörmaterial
- **Fotometer**

## <span id="page-11-0"></span>Warnhinweise und Vorsichtsmaßnahmen

Für in-vitro-diagnostische Anwendungen

Tragen Sie beim Umgang mit Chemikalien immer einen Laborkittel, Schutzhandschuhe und eine Schutzbrille. Weitere Informationen können Sie den entsprechenden Sicherheits-Datenblättern entnehmen (*Safety Data Sheets*, SDS). In unserer Online-Sammlung der Materialsicherheits-Datenblätter unter www.qiagen.com/safety finden Sie zu jedem QIAGEN Kit und zu jeder Kit-Komponente das jeweilige MSDS als PDF-Datei, die Sie einsehen und ausdrucken können.

Entsorgen Sie beim Assay anfallende Proben- und sonstige Abfälle gemäß den regionalen Umwelt- und Sicherheitsbestimmungen.

### <span id="page-11-1"></span>Allgemeine Vorsichtsmaßnahmen

Die Anwendung quantitativer PCR-Tests setzt die Einhaltung der guten Laborpraxis voraus, einschließlich der Wartung der für molekularbiologische Zwecke vorgesehenen Geräte gemäß den anzuwendenden Vorschriften und relevanten Normen.

\* Stellen Sie sicher, dass die Geräte regelmäßig und gemäß den Herstellerangaben überprüft und kalibriert werden.

Dieser Kit ist für in-vitro-diagnostische Anwendungen vorgesehen. Die in diesem Kit enthaltenen Reagenzien und mitgelieferten Anweisungen wurden für optimale Leistung validiert. Eine weitere Verdünnung der Reagenzien oder die Änderung von Inkubationszeiten oder -temperaturen könnte zu fehlerhaften oder widersprüchlichen Daten führen. Die PPM-WT- und PPM-VF-Reagenzien könnten unter Lichteinfluss chemischen Veränderungen unterliegen. Die Formulierung aller Reagenzien ist spezifisch auf den Gebrauch mit diesem Test abgestimmt. Um die optimale Leistungsfähigkeit des Tests zu erhalten, dürfen keine Reagenzien ausgetauscht werden.

Gehen Sie äußerst sorgfältig vor, um Folgendes zu vermeiden:

- DNase-Kontamination, die einen Abbau der Template-DNA verursachen könnte
- DNA- oder PCR-Produkt-Kontaminationen durch Verschleppung, die zu einem falsch-positiven Signal führen könnten

Wir empfehlen daher, folgende Maßnahmen einzuhalten.

- Verwenden Sie nukleasefreie Verbrauchsmaterialien (z. B. Pipetten, Pipettenspitzen, Reaktionsgefäße) und tragen Sie bei der Durchführung des Assays immer Einmal-Handschuhe.
- Benutzen Sie bei allen Pipettierschritten neue Pipettenspitzen mit Filter als Aerosolbarriere, um eine Kreuzkontamination der Proben und Reagenzien zu vermeiden.
- Setzen Sie den Master-Mix vor der PCR mit dafür reservierten Materialien (Pipetten, Pipettenspitzen etc.) in einem speziell dafür vorgesehenen Laborbereich an, in den keine DNA-Matrizen (DNA, Plasmid oder PCR-Produkte) hineingetragen werden. Pipettieren Sie die Template-DNA in einem separaten Laborbereich (vorzugsweise in einem anderen Laborraum) mit speziell dafür reservierten Materialien (Pipetten, Pipettenspitzen etc.).

## <span id="page-12-0"></span>Lagerung und Handhabung der Reagenzien

Die Kits werden auf Trockeneis verschickt und müssen nach Eingang bei –15 °C bis –30 °C gelagert werden.

- Sorgen Sie dafür, dass die Primer- und Sonden-Mischungen (PPM-WT- und PPM-VF-Röhrchen) nicht (bzw. möglichst wenig) dem Licht ausgesetzt werden.
- Schütteln Sie die Röhrchen vorsichtig und zentrifugieren Sie sie kurz vor dem Öffnen.
- Lagern Sie alle Kit-Komponenten in ihren Originalgefäßen/-behältern.

Diese Lagerungsbedingungen gelten sowohl für geöffnete als auch ungeöffnete Komponenten. Komponenten, die nicht unter den auf den Etiketten angegebenen Bedingungen gelagert wurden, könnten in ihrer Funktion beeinträchtigt sein, was sich ungünstig auf die Assay-Ergebnisse auswirken könnte.

Das Haltbarkeitsdatum eines Reagenzes ist jeweils auf dem Etikett der einzelnen Komponente angegeben. Bei Aufbewahrung unter korrekten Lagerungsbedingungen behält das Produkt seine Leistungsfähigkeit bis zu dem Haltbarkeitsdatum, das auf dem Etikett angegeben ist.

Es liegen keine Anhaltspunkte vor, die auf eine Instabilität dieses Produkts hindeuten. Dennoch sollten beim Testen unbekannter Proben immer Positivund Negativkontrollen simultan mitgeführt werden.

## <span id="page-14-0"></span>Verfahren

### <span id="page-14-1"></span>DNA-Isolierung aus der Probe

Die genomische DNA sollte entweder aus Vollblut, gereinigten Lymphozyten aus peripherem Blut, polynukleären Zellen oder Granulozyten isoliert werden. Um Ergebnisse miteinander vergleichen zu können, wird empfohlen, dass dieselbe Zellfraktion und dieselbe DNA-Extraktionsmethode verwendet werden. Die DNA-Extraktion kann nach einer laboreigenen Methode oder mithilfe eines kommerziell erhältlichen Kits erfolgen.

Die DNA-Menge sollte durch Messung der optischen Dichte (OD) der Probe bei 260 nm bestimmt werden. Die Kontrolle der DNA-Qualität kann entweder durch Spektralfotometrie oder Gelelektrophorese\* vorgenommen werden.

- Das OD<sub>260</sub>/OD<sub>280</sub>-Verhältnis sollte 1,7–1,9 betragen; geringere Werte könnten auf eine Kontamination mit Protein oder auf organische Chemikalien hindeuten.
- Bei der elektrophoretischen Analyse in einem 0,8–1,0%igen Agarosegel\* sollte sich die isolierte DNA als einzelne klare Bande bei ungefähr 20 kb anfärben lassen (auch ein leichter Schmier ergibt akzeptable Ergebnisse).

Die erhaltene DNA muss auf eine Konzentration von 5 ng/ul in 1x-TE-Puffer\* bei pH 8,0 verdünnt werden. Sie kann anschließend bei +4 °C bis +8 °C für maximal eine Woche oder, falls eine längerfristige Lagerung notwendig ist, bei –20 °C gelagert werden.

Die qPCR-Reaktion ist für DNA-Proben, die 25 ng gereinigte genomische DNA enthalten, optimiert.

<sup>\*</sup> Tragen Sie beim Umgang mit Chemikalien immer einen Laborkittel, Schutzhandschuhe und eine Schutzbrille. Weitere Informationen können Sie den entsprechenden Sicherheits-Datenblättern (*Material Safety Data Sheets*, MSDS) entnehmen, die Sie vom jeweiligen Hersteller beziehen können.

### <span id="page-15-0"></span>Protokoll: qPCR mit Rotor-Gene Q MDx 5plex HRM oder Rotor-Gene Q 5plex HRM Thermocycler mit 72er-Rotor

Bei Verwendung dieses Thermocyclers empfehlen wir, alle Messungen als Doppelbestimmung, wie in Tabelle 2 angegeben, durchzuführen.

#### Tabelle 2. Anzahl an Reaktionen für Rotor-Gene Q Thermocycler mit 72er-Rotor

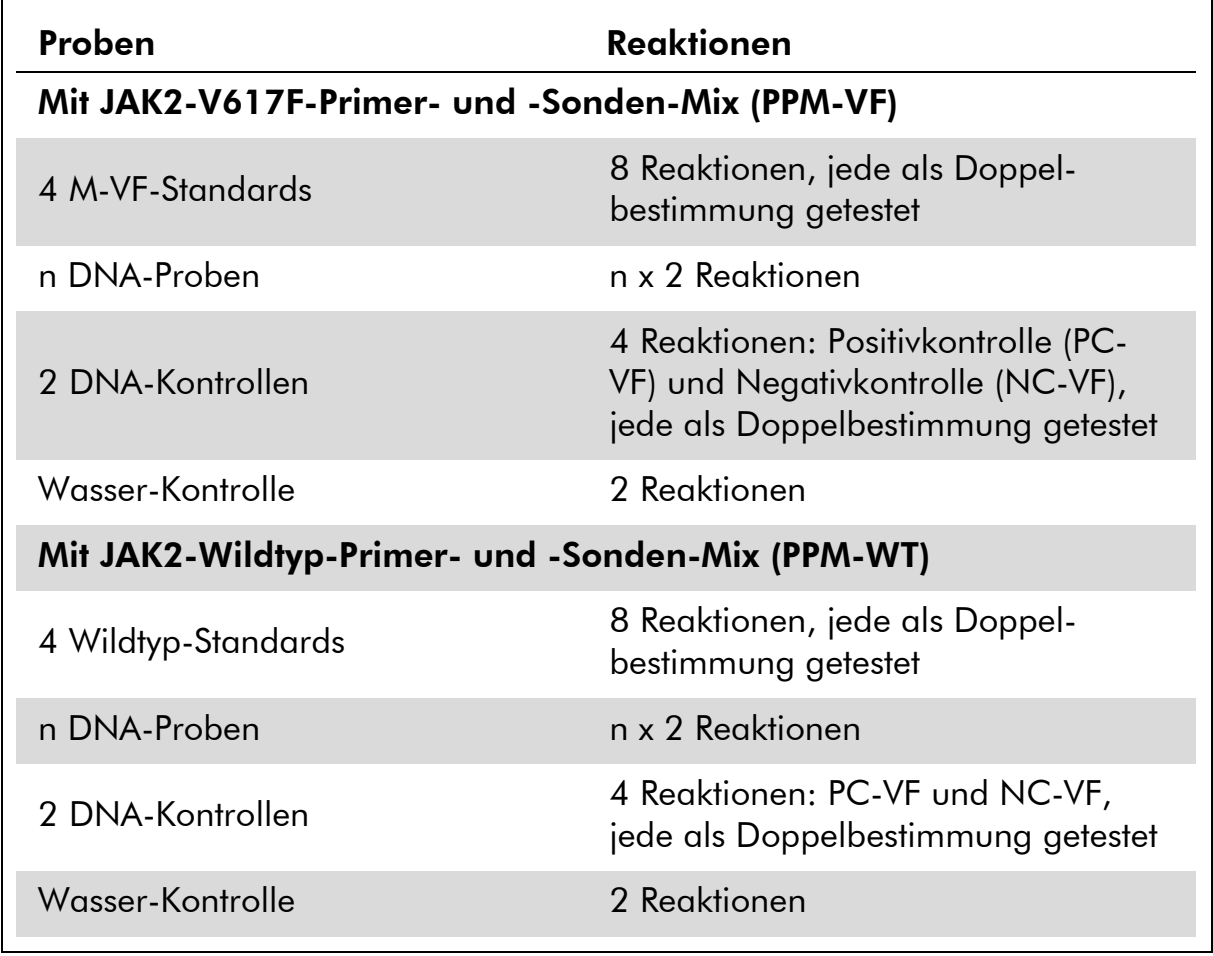

#### Probenverarbeitung bei Rotor-Gene Q Thermocycler mit 72er-Rotor

Wir empfehlen, mindestens DNA-Proben mit dem 24-Reaktionen-Kit (Katalog-Nr. 673523) bzw. mindestens 6 DNA-Proben mit dem 12-Reaktionen-Kit (Katalog-Nr. 673522) im selben Experiment zu testen, um die Standard-Lösungen sowie Primer- und Sonden-Mischungen optimal zu nutzen.

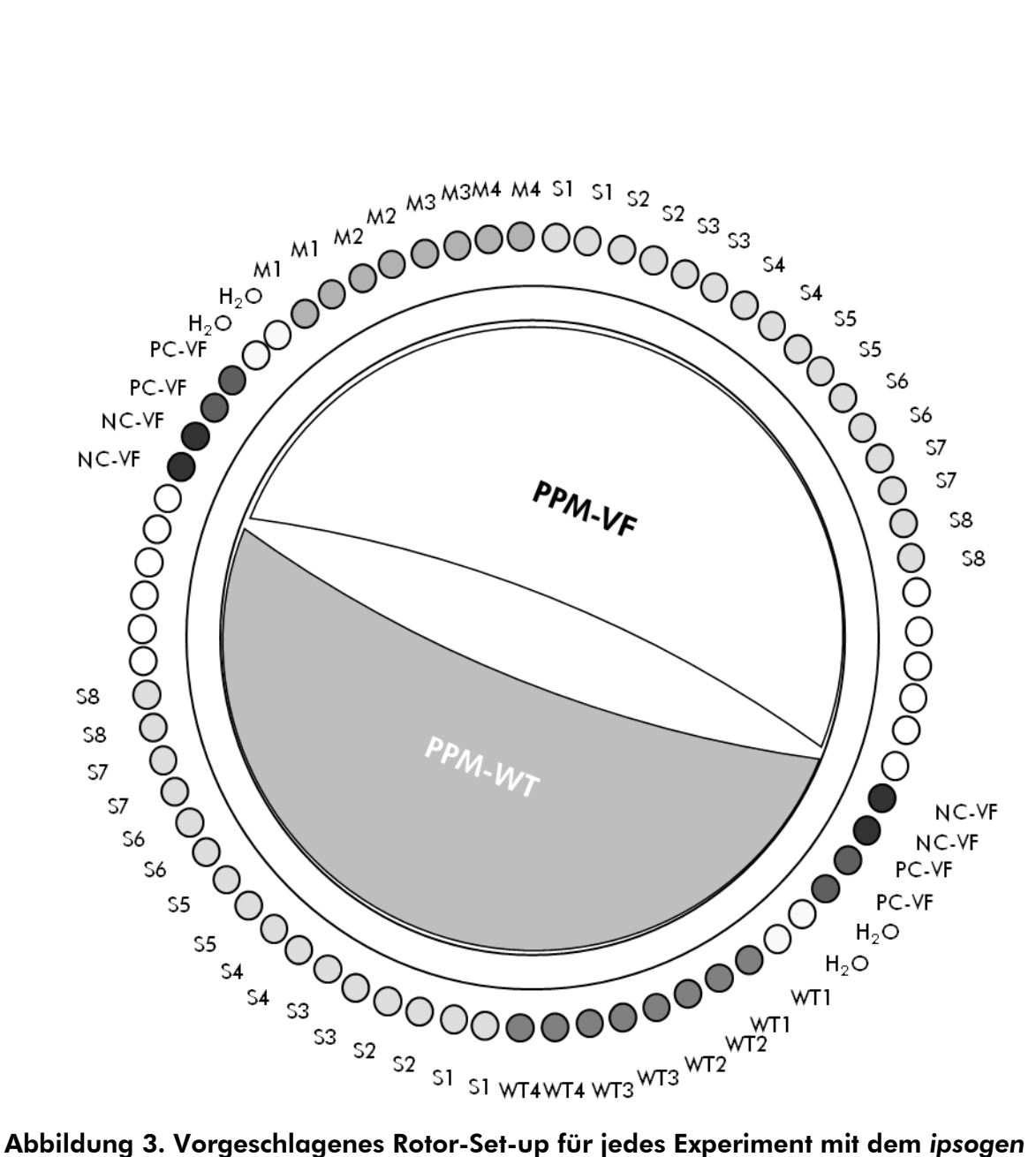

JAK2 Muta*Quant* Kit für 24 Proben. PC-VF: V617F-Positivkontrolle; NC-VF: V617F-Negativkontrolle; M-VF: V617F-Standards; M-WT: Wildtyp-Standards; S: DNA-Probe; H<sub>2</sub>O: Wasser-Kontrolle.

Hinweis: Achten Sie darauf, immer eine zu testende Probe in Position 1 des Rotors zu platzieren. Andernfalls wird der Thermocycler während des Kalibrierungsschritts keine Kalibrierung durchführen und es werden falsche Fluoreszenzsignaldaten erfasst.

Setzen Sie in alle übrigen Positionen ein leeres Reaktionsgefäß ein.

#### qPCR mit Rotor-Gene Q Thermocycler mit 72er-Rotor

Hinweis: Führen Sie alle Schritte auf Eis durch.

#### Durchführung

- 1. Tauen Sie alle Komponenten auf und stellen Sie sie auf Eis.
- 2. Setzen Sie entsprechend der Anzahl an zu verarbeitenden Proben den folgenden qPCR-Mix an.

Alle Konzentrationsangaben beziehen sich auf das Endvolumen der Reaktion.

Die Tabellen 3 und 4 dienen als Pipettierschema für das Ansetzen eines Reagenzien-Mix, der für ein Reaktions-Endvolumen von 25  $\mu$ l berechnet ist. Sie können, entsprechend der Anzahl an Reaktionen, einen Pre-Mix mit demselben Primer- und Sonden-Mix (entweder PPM-VF oder PPM-WT) ansetzen. Ein zusätzliches Volumen zur Kompensation von Pipettierfehlern ist jeweils berücksichtigt.

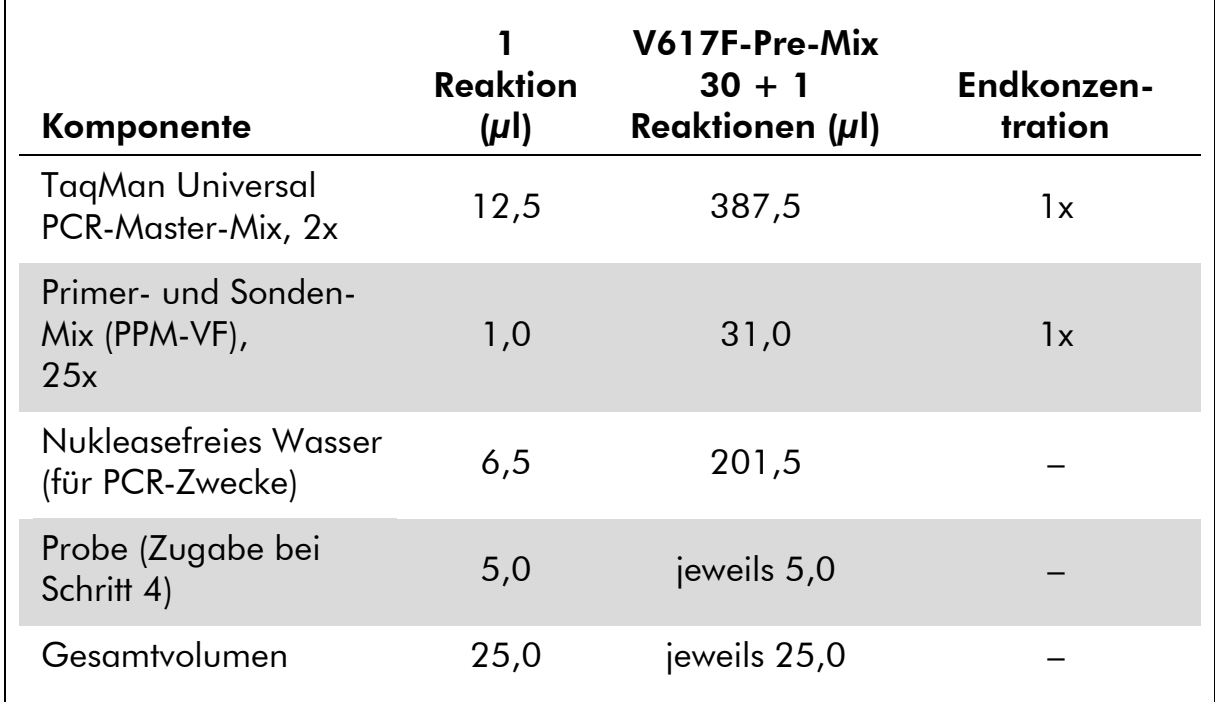

#### Tabelle 3. Ansetzen des qPCR-Mix

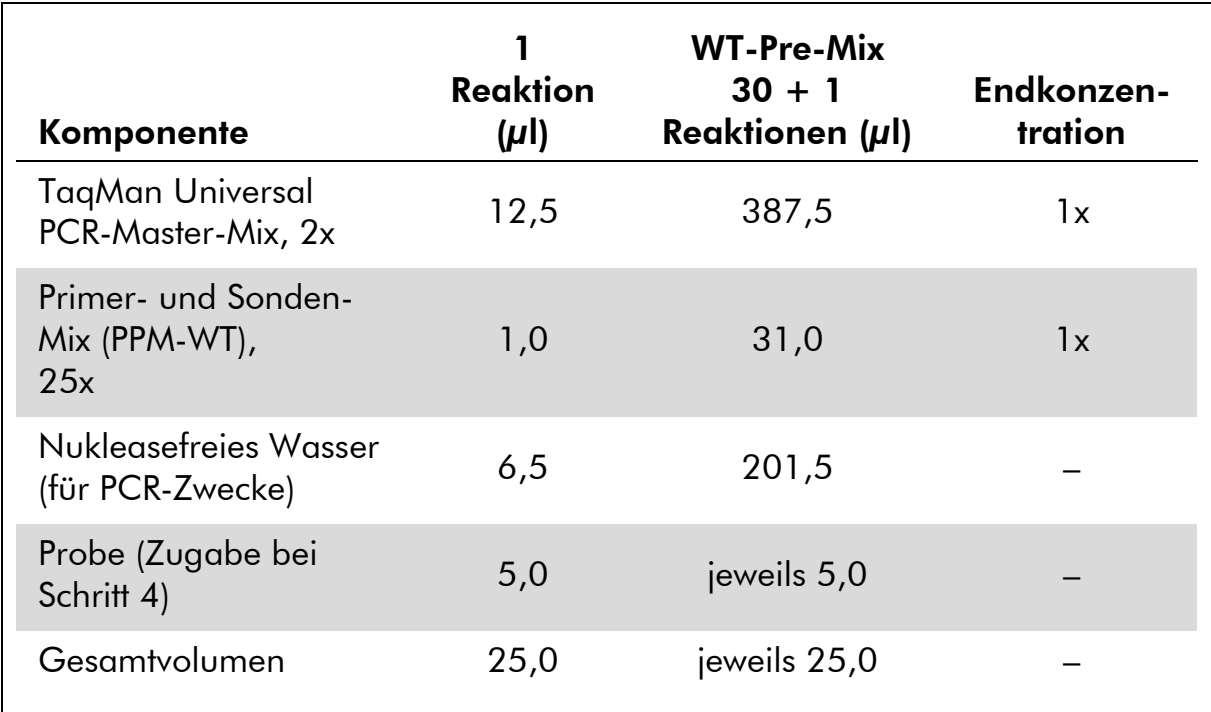

#### Tabelle 4. Ansetzen des qPCR-Mix

- 3. Pipettieren Sie 20  $\mu$ l des qPCR-Pre-Mix (VF oder WT) pro Reaktionsgefäß.
- 4. Geben Sie 5 µl des zu quantifizierenden Materials (25 ng genomische DNA der Probe oder Kontrolle) in die entsprechenden Reaktionsgefäße (Gesamtvolumen 25 µl).
- 5. Mischen Sie jeweils durch vorsichtiges Auf- und Abpipettieren.
- 6. Setzen Sie die Reaktionsgefäße gemäß den Empfehlungen des Herstellers in den Thermocycler.
- 7. Programmieren Sie den Rotor-Gene Q Thermocycler mit dem zyklischen Temperaturprogramm, wie in Tabelle 5 angegeben.

Tabelle 5. Temperaturprofil

| <b>Analysemodus</b>                                  | Quantifizierung                                                                           |
|------------------------------------------------------|-------------------------------------------------------------------------------------------|
| Halten ("Hold")                                      | Temperatur: 50 °C                                                                         |
|                                                      | Zeit: 2 Minuten                                                                           |
| Halten 2 ("Hold 2")                                  | Temperatur: 95 °C                                                                         |
|                                                      | Zeit: 10 Minuten                                                                          |
| Zykleneinstellungen<br>$($ <sub>n</sub> Cycling" $)$ | 50 Zyklen                                                                                 |
|                                                      | 95 °C für 15 Sekunden                                                                     |
|                                                      | 62 °C für 1 Minute mit Erfassung der FAM-<br>Fluoreszenz im Kanal Grün: Einzel ("Single") |

8. Aktivieren Sie bei den Rotor-Gene Q Thermocyclern bei der Analyse die Funktion "Slope Correct" ("Steigung korrigieren"). Wir empfehlen, den Schwellenwert ("Threshold") auf 0,03 einzustellen. Starten Sie das in Tabelle 5 angegebene zyklische Temperaturprogramm.

### <span id="page-20-0"></span>Protokoll: qPCR mit ABI PRISM 7900HT SDS, Applied Biosystems 7500 Real-Time PCR System oder LightCycler 480 Thermocycler

Bei Verwendung eines dieser qPCR-Thermocycler für 96-Well-Platten empfehlen wir, alle Messungen als Doppelbestimmung, wie in Tabelle 6 angegeben, durchzuführen.

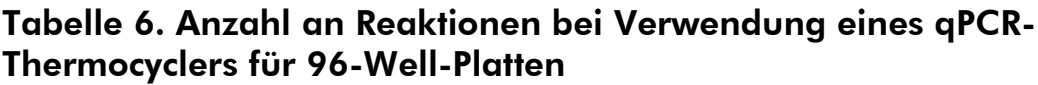

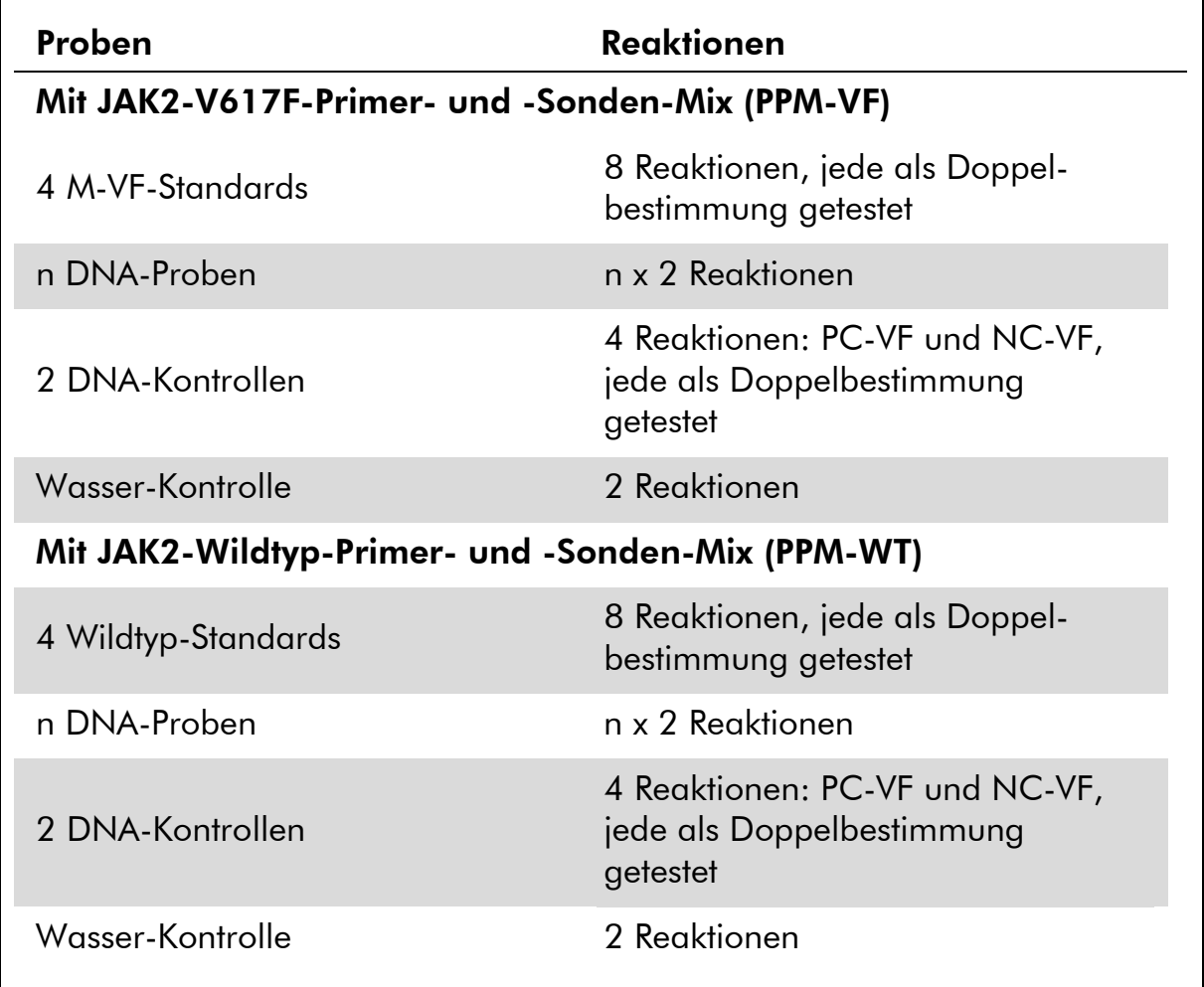

#### Probenverarbeitung bei ABI PRISM 7900HT SDS, Applied Biosystems 7500 Real-Time PCR System oder LightCycler 480 Thermocycler

Wir empfehlen, 8 DNA-Proben mit dem 24-Reaktionen-Kit (Katalog-Nr. 673523) bzw. mindestens 6 DNA-Proben mit dem 12-Reaktionen-Kit (Katalog-Nr. 673522) im selben Experiment zu testen, um die Standard-Lösungen sowie Primer- und Sonden-Mischungen optimal zu nutzen.

Das Platten-Schema in Abbildung 4 zeigt ein Beispiel eines solchen Experiments mit dem 24-Reaktionen-Kit (Katalog-Nr. 673523); das Schema in Abbildung 5 entspricht einem Experiment mit dem 12-Reaktionen-Kit (Katalog-Nr. 673522).

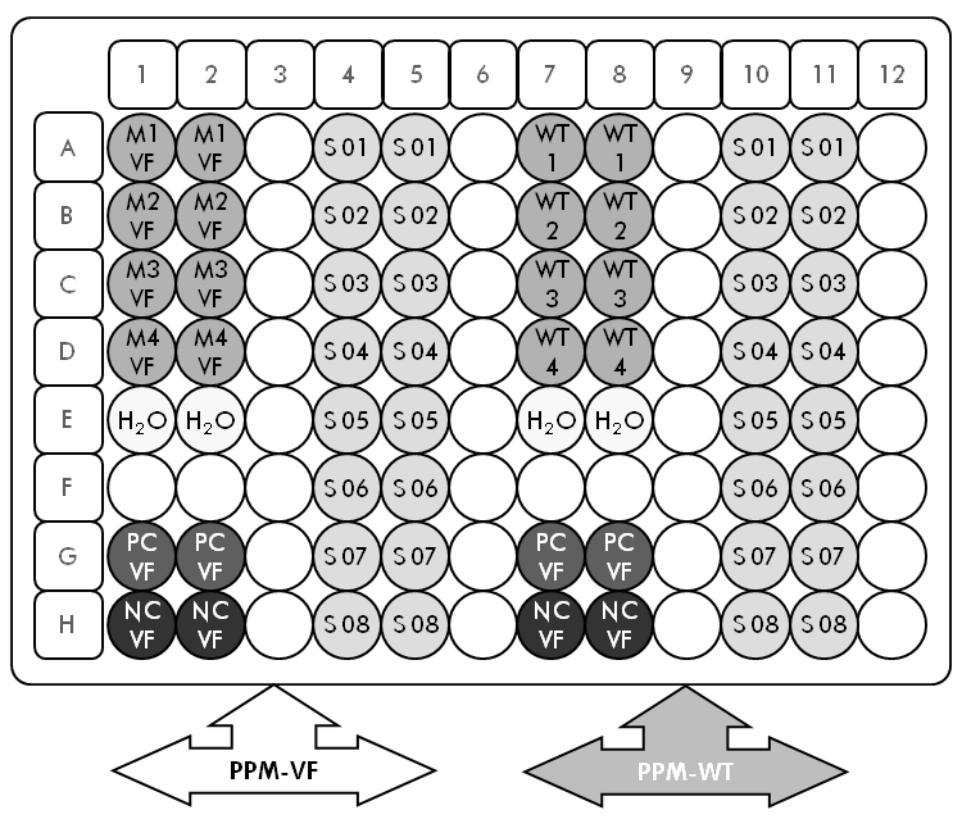

Abbildung 4. Vorgeschlagenes Platten-Set-up für ein Experiment mit dem 24- Reaktionen-Kit (Katalog-Nr. 673523). PC-VF: V617F-Positivkontrolle; NC-VF: V617F-Negativkontrolle; M-VF: V617F-Standards; M-WT: Wildtyp-Standards; S: DNA-Probe; H<sub>2</sub>O: Wasser-Kontrolle

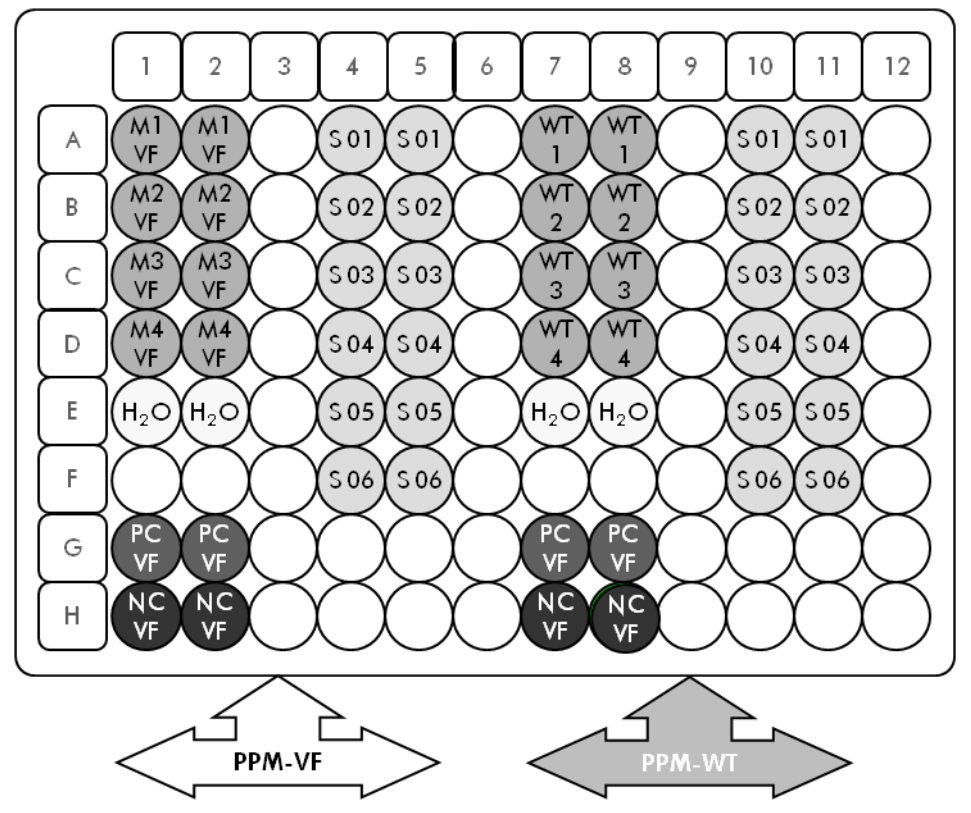

Abbildung 5. Vorgeschlagenes Platten-Set-up für ein Experiment mit dem 12- Reaktionen-Kit (Katalog-Nr. 673522). PC-VF: V617F-Positivkontrolle; NC-VF: V617F-Negativkontrolle; M-VF: V617F-Standards; M-WT: Wildtyp-Standards; S: DNA-Probe; H<sub>2</sub>O: Wasser-Kontrolle

#### qPCR mit ABI PRISM 7900HT SDS, Applied Biosystems 7500 Real-Time PCR System oder LightCycler 480 Thermocycler

Hinweis: Führen Sie alle Schritte auf Eis durch.

#### Durchführung

- 1. Tauen Sie alle Komponenten auf und stellen Sie sie auf Eis.
- 2. Setzen Sie entsprechend der Anzahl an zu verarbeitenden Proben den folgenden qPCR-Mix an.

Alle Konzentrationsangaben beziehen sich auf das Endvolumen der Reaktion.

Die Tabellen 7 und 8 dienen als Pipettierschema für das Ansetzen eines Reagenzien-Mix, der für ein Reaktions-Endvolumen von 25 µl berechnet ist. Sie können, entsprechend der Anzahl an Reaktionen, einen Pre-Mix mit demselben Primer- und Sonden-Mix (entweder PPM-VF oder PPM-WT) ansetzen. Ein zusätzliches Volumen zur Kompensation von Pipettierfehlern ist jeweils berücksichtigt.

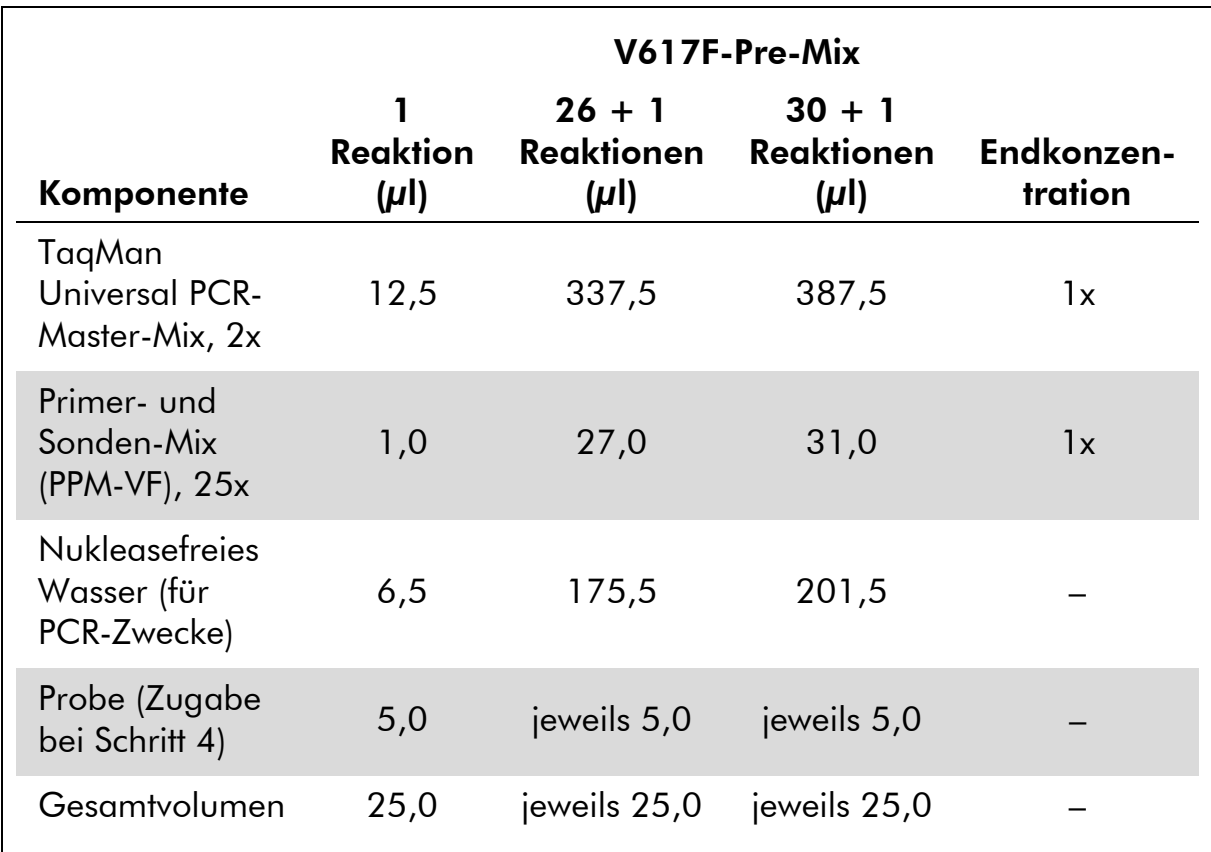

### Tabelle 7. Ansetzen des qPCR-Mix

### Tabelle 8. Ansetzen des qPCR-Mix

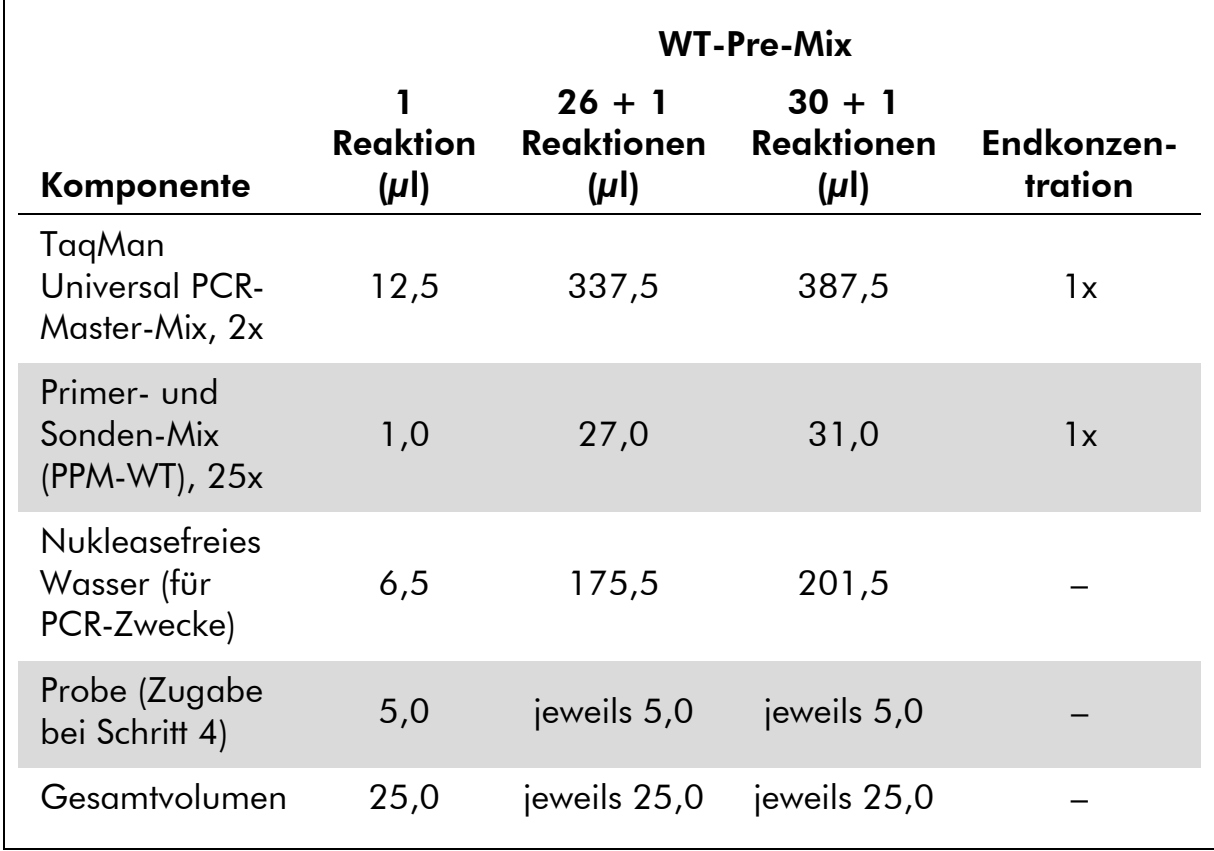

- 3. Pipettieren Sie 20 µl des qPCR-Pre-Mix (VF oder WT) pro Well.
- 4. Geben Sie 5 µl des zu quantifizierenden Materials (25 ng genomische DNA der Probe oder Kontrolle) in die entsprechenden Wells (Gesamtvolumen 25 µl).
- 5. Mischen Sie jeweils durch vorsichtiges Auf- und Abpipettieren.
- 6. Schließen Sie die Platte und zentrifugieren Sie kurz (300 x *g*, ca. 10 Sekunden).
- 7. Setzen Sie die Platte gemäß den Angaben des Herstellers in den Thermocycler.
- 8. Programmieren Sie den Thermocycler mit dem zyklischen Temperaturprogramm und stellen Sie das Gerät auf Datenerfassung für die zweifach markierte FAM-Fluoreszenz-Sonde ein, wie in Tabelle 9 für den ABI PRISM 7900HT SDS oder das Applied Biosystems 7500 Real-Time PCR System bzw. in Tabelle 10 für den LightCycler 480 Thermocycler angegeben.

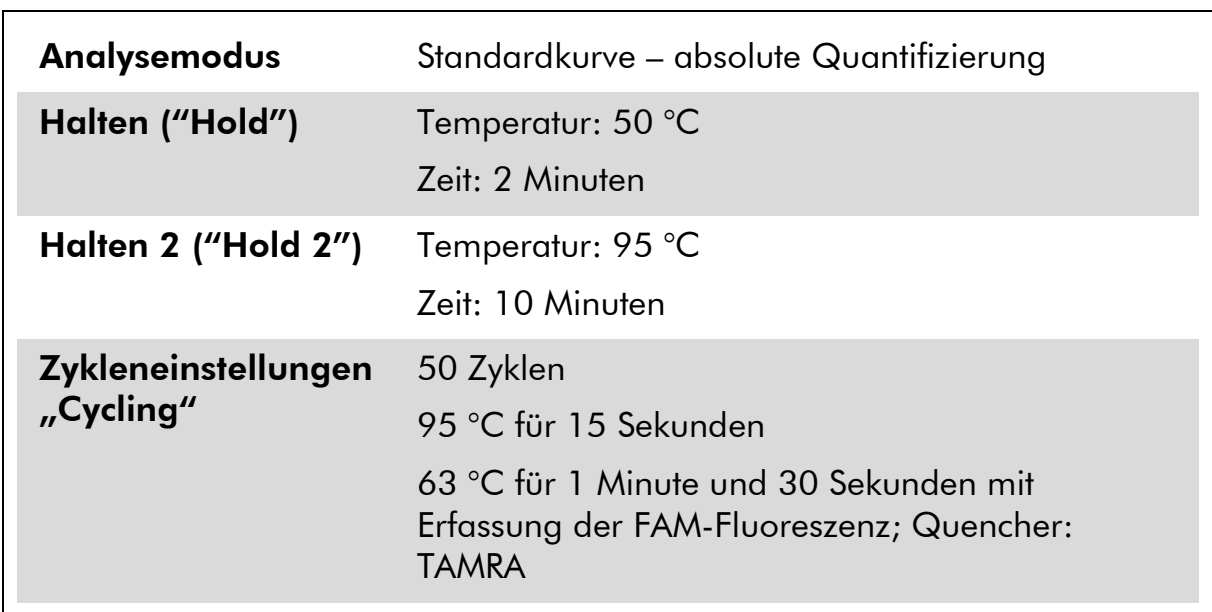

Tabelle 9. Temperaturprofil für den ABI PRISM 7900HT SDS und das Applied Biosystems 7500 Real-Time-PCR-System

| <b>Analysemodus</b>                                  | Absolute Quantifizierung ("Abs Quant")                                                                                                    |  |
|------------------------------------------------------|----------------------------------------------------------------------------------------------------|--|
| <b>Detektionsformat</b>                              | Wählen Sie im "Detection formats"-Fenster<br>("Detektionsformate") die Option "Simple Probe"<br>("Einfach markierte Sonde").                                         |  |
| Halten ("Hold")                                      | Temperatur: 50 °C                                                                                                    |  |
|                                                      | Zeit: 2 Minuten                                                                                                    |  |
| Halten 2 ("Hold 2")                                  | Temperatur: 95 °C                                                                                                    |  |
|                                                      | Zeit: 10 Minuten                                                                                                    |  |
| Zykleneinstellungen<br>$($ <sub>n</sub> Cycling" $)$ | 50 Zyklen                                                                                                    |  |
|                                                      | 95 °C für 15 Sekunden                                                                                                    |  |
|                                                      | 63 °C für 1 Minute und 30 Sekunden mit Erfas-<br>sung der FAM-Fluoreszenz im Bereich<br>483–533 nm bei LC-Version 01 bzw. im Bereich<br>465–510 nm bei LC-version 02 |  |

Tabelle 10. Temperaturprofil für den LightCycler 480 Thermocycler

- 9. Bei Verwendung eines ABI PRISM 7900HT oder Applied Biosystems 7500 Real-Time PCR Systems fahren Sie mit Schritt 9a fort. Bei einem LightCycler 480 Thermocycler fahren Sie mit Schritt 9b fort.
- 9a. Bei ABI PRISM 7900HT oder Applied Biosystems 7500 Real-Time PCR System: Wir empfehlen, einen Schwellenwert von 0,1 einzustellen. Starten Sie das in Tabelle 9 angegebene zyklische Temperaturprogramm.
- 9b. LightCycler 480: Wir empfehlen, den Fit-Point-Analysemodus mit einem Hintergrundwert von 2,0 und einem Schwellenwert von 2,0 zu verwenden. Starten Sie das in Tabelle 10 angegebene zyklische Temperaturprogramm.

### <span id="page-26-0"></span>Protokoll: qPCR mit LightCycler 1.2 Thermocycler

Bei Verwendung eines Kapillar-Thermocyclers empfehlen wir, die Proben in Doppelbestimmung und Kontrollen lediglich in Einfachbestimmung zu testen, wie in Tabelle 11 angegeben.

#### Tabelle 11. Anzahl an Reaktionen bei Verwendung eines LightCycler 1.2 **Thermocyclers**

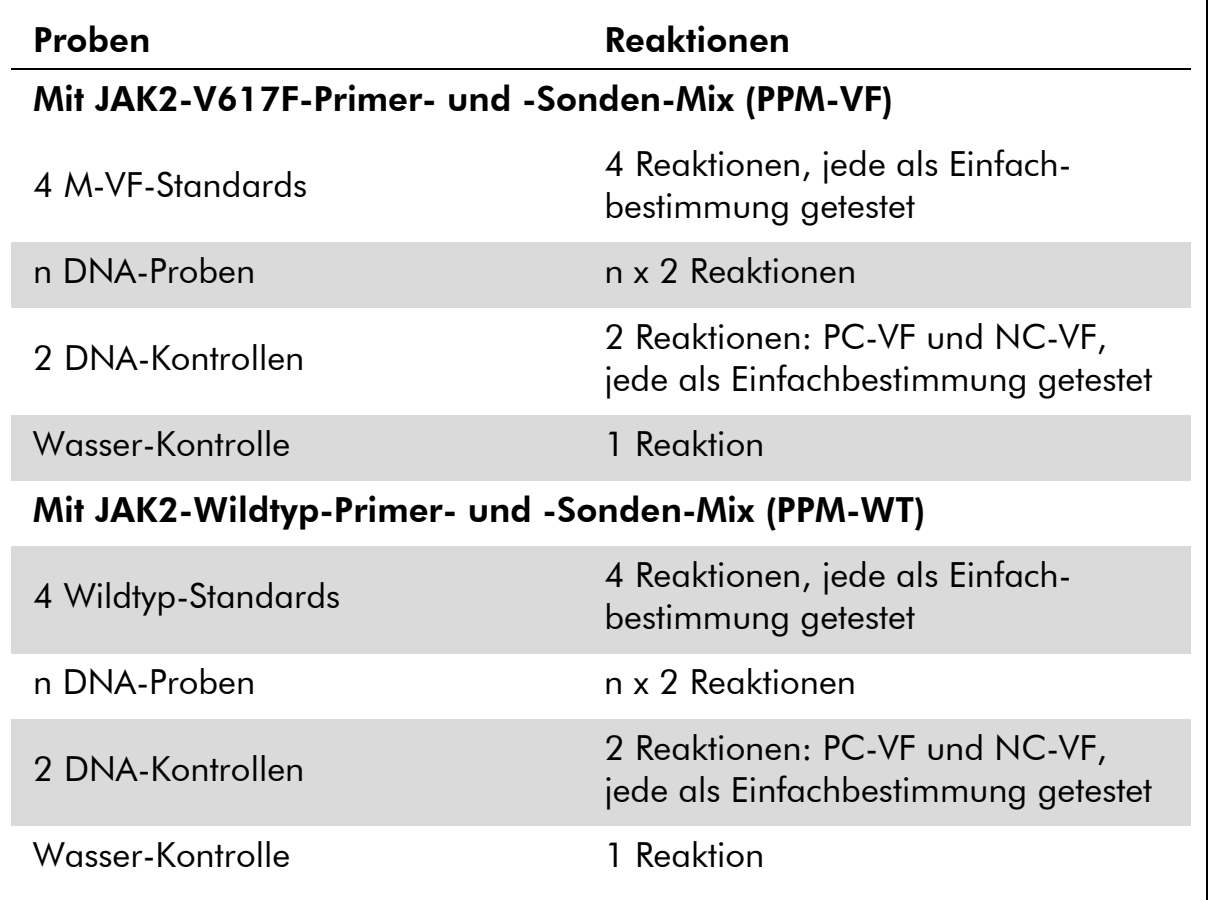

#### Probenverarbeitung bei LightCycler 1.2 Thermocycler

Wir empfehlen 4 DNA-Proben im selben Experiment zu testen, um die Standard-Lösungen sowie Primer- und Sonden-Mischungen optimal zu nutzen. Das Kapillaren-Schema in Abbildung 6 gibt beispielhaft die Belegung der Kapillaren bei einem Experiment wieder.

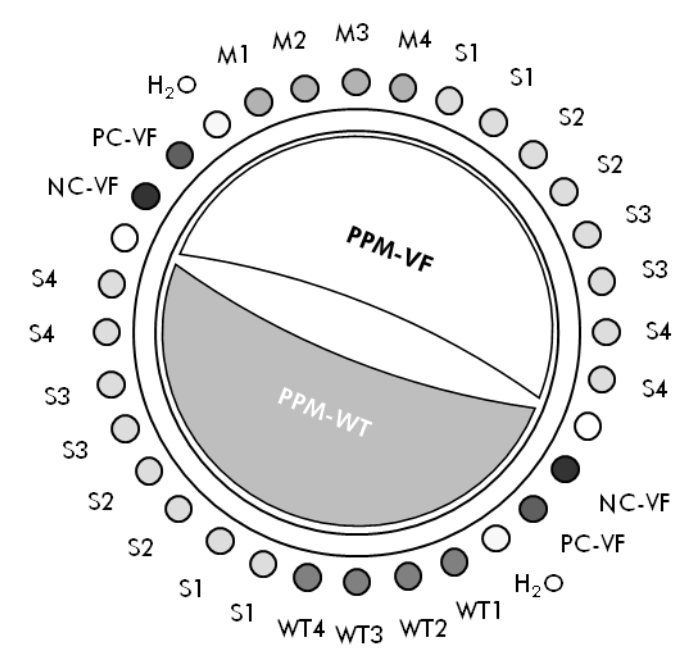

Abbildung 6. Vorgeschlagenes Set-up für jedes Experiment mit dem *ipsogen* JAK2 Muta*Quant* Kit. PC-VF: V617F-Positivkontrolle; NC-VF: V617F-Negativkontrolle; M-VF: V617F-Standards; M-WT: Wildtyp-Standards; S: DNA-Probe; H<sub>2</sub>O: Wasser-Kontrolle.

#### qPCR mit LightCycler 1.2 Thermocycler

Hinweis: Wegen der besonderen technologischen Anforderungen müssen Experimente mit einem LightCycler Gerät unter Verwendung spezifischer Reagenzien durchgeführt werden. Wir empfehlen, beim Ansetzen des 5-fach konzentrierten Master-Mix LightCycler FastStart DNA MasterPLUS HybProbe zu benutzen und dabei die Anweisungen des Herstellers zu befolgen.

Hinweis: Führen Sie alle Schritte auf Eis durch.

#### Durchführung

- 1. Tauen Sie alle Komponenten auf und stellen Sie sie auf Eis.
- 2. Setzen Sie entsprechend der Anzahl an zu verarbeitenden Proben den folgenden qPCR-Mix an.

Alle Konzentrationsangaben beziehen sich auf das Endvolumen der Reaktion.

Die Tabellen 12 und 13 dienen als Pipettierschema für das Ansetzen eines Reagenzien-Mix, der für ein Reaktions-Endvolumen von 20 µl berechnet ist. Sie können, entsprechend der Anzahl an Reaktionen, einen Pre-Mix mit demselben Primer- und Sonden-Mix (entweder PPM-VF oder PPM-WT) ansetzen. Ein zusätzliches Volumen zur Kompensation von Pipettierfehlern ist jeweils berücksichtigt.

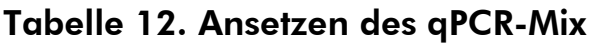

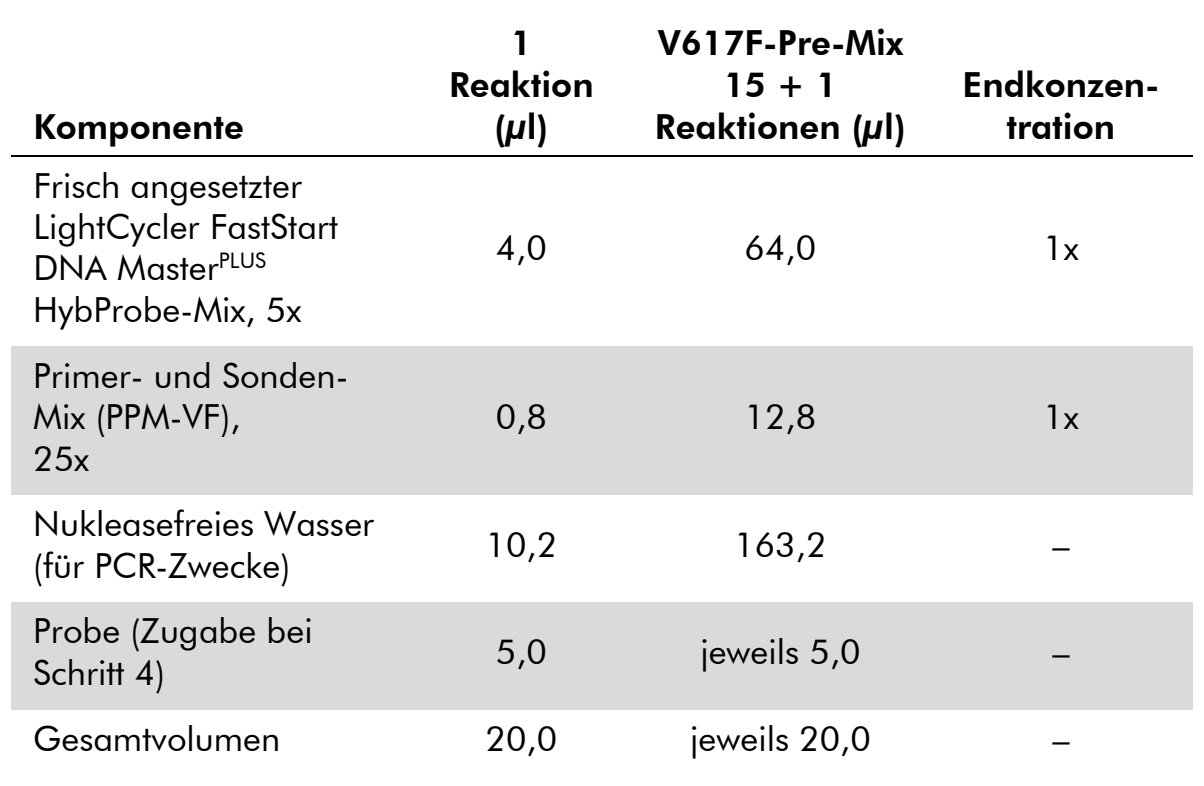

#### Tabelle 13. Ansetzen des qPCR-Mix

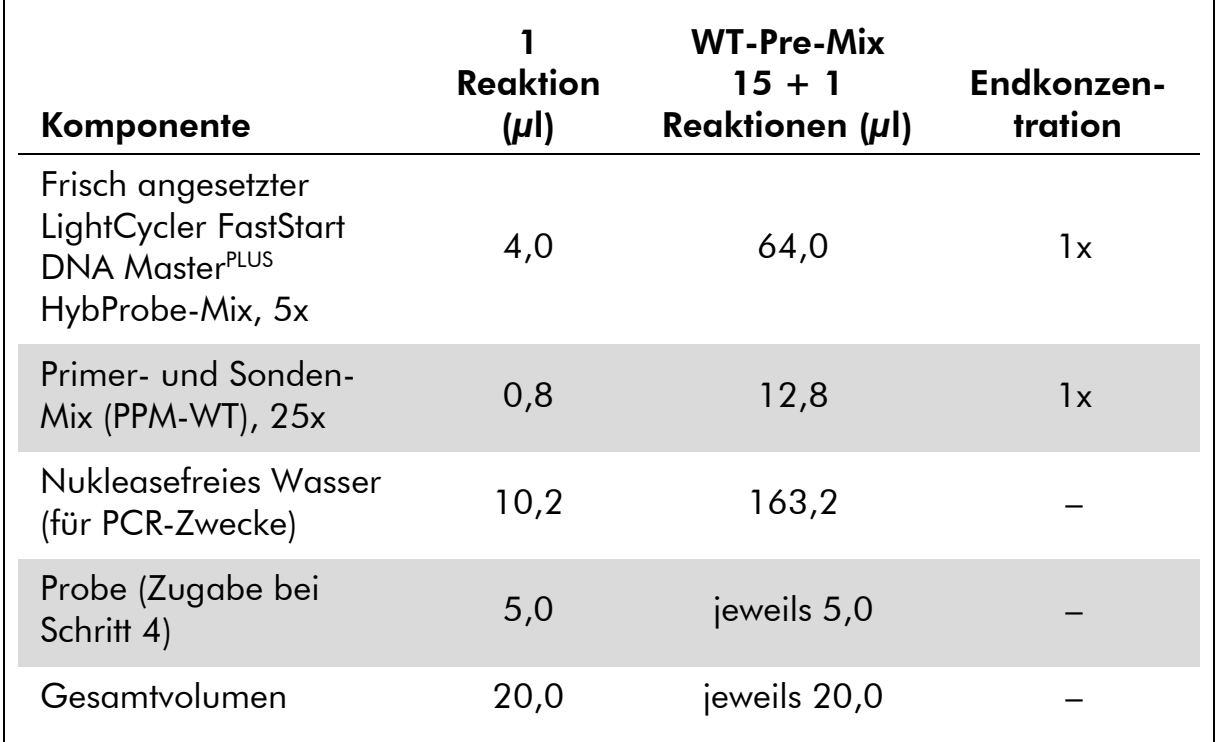

- 3. Pipettieren Sie 15 µl des qPCR-Pre-Mix (VF oder WT) pro Kapillare.
- 4. Geben Sie 5 µl des zu quantifizierenden Materials (25 ng genomische DNA der Probe oder Kontrolle) in die entsprechenden Röhrchen (Gesamtvolumen 25 µl).
- 5. Mischen Sie jeweils durch vorsichtiges Auf- und Abpipettieren.
- 6. Setzen Sie die Kapillaren in die mit dem Gerät gelieferten Adapter und zentrifugieren Sie sie kurz (700 x *g*, ca. 10 Sekunden).
- 7. Setzen Sie die Kapillaren gemäß den Angaben des Herstellers in den Thermocycler ein.
- 8. Programmieren Sie den LightCycler 1.2 Thermocycler mit dem zyklischen Temperaturprogramm, wie in Tabelle 14 angegeben.

| Analysemodus                                         | Quantifizierung                                                                         |  |
|------------------------------------------------------|-----------------------------------------------------------------------------------------|--|
| Halten 1 ("Hold 1")                                  | Temperatur: 55 °C                                                                       |  |
|                                                      | Zeit: 2 Minuten                                                                         |  |
|                                                      | "Ramp": 20                                                                              |  |
| Halten 2 ("Hold 2")                                  | Temperatur: 95 °C                                                                       |  |
|                                                      | Zeit: 10 Minuten                                                                        |  |
|                                                      | "Ramp": 20                                                                              |  |
| Zykleneinstellungen<br>$($ <sub>n</sub> Cycling" $)$ | 50 Zyklen                                                                               |  |
|                                                      | 95 °C für 15 Sekunden; "Ramp": 20                                                       |  |
|                                                      | 66 °C für 1 Minute; "Ramp": 20; mit Erfassung<br>der FAM-Fluoreszenz: Einzel ("Single") |  |
|                                                      |                                                                                         |  |

Tabelle 14. Temperaturprofil

9. Für den LightCycler 1.2 wird der F1/F2- und "2<sup>nd</sup> derivative"-Analysemodus ("2. Ableitung") empfohlen. Starten Sie das in Tabelle 14 angegebene zyklische Temperaturprogramm.

## <span id="page-30-0"></span>Interpretation der Ergebnisse

#### Verfahren der Datenauswertung

Die Daten für den Schwellenwert-Zyklus ("Threshold Cycle"; C<sub>T</sub>) und der Wert beim Übergangspunkt ("Crossing Point";  $C_P$ ) können aus dem qPCR-Thermocycler exportiert und zur Auswertung in eine Excel® Datei eingefügt werden. Diese Werte können dann dazu benutzt werden, um den Mittelwert für  $C_{P}$  und  $C_{T}$  zu berechnen und die mittleren  $C_{T}$ -Werte der Standards in einem Diagramm darzustellen. Verwenden Sie zur Berechnung der Standardkurve für die Wildtyp- und die V617F-Standards die folgende Gleichung und Tabelle 15.

y = Mittelwert  $C_P$ ; x =  $log_{10}$  CN, wobei CN = Gen-Kopienzahl in 5- $\mu$ l-Probe

| <b>Standard</b>    | Kopienzahl (CN)            | $log_{10}$ CN |
|--------------------|----------------------------|---------------|
| M <sub>1</sub> -VF | $5 \times 10^1 \text{ VF}$ | 1,7           |
| $M2-VF$            | $5 \times 10^2$ VF         | 2,7           |
| $M3-VF$            | $5 \times 10^3$ VF         | 3,7           |
| M4-VF              | $5 \times 10^4$ VF         | 4,7           |
| $WT-1$             | $5 \times 10^{1}$ WT       | 1,7           |
| $WT-2$             | $5 \times 10^2$ WT         | 2,7           |
| $WT-3$             | $5 \times 10^3$ WT         | 3,7           |
| $WT-4$             | $5 \times 10^4$ WT         | 4,7           |

Tabelle 15. Quantitative Daten für die Wildtyp- und V617F-Standards

Hinweis: Jeder Benutzer sollte seine eigene Reproduzierbarkeit im eigenen Labor bestimmen.

#### Standardkurve und Qualitätskriterien

In den Abbildungen 7 und 9 sind Beispiele für Ergebnisse dargestellt, die mit dem *ipsogen* JAK2 Muta*Quant* Kit erhalten wurden. In den Abbildungen 8 und 10 sind beispielhaft die theoretischen Standardkurven dargestellt, die aus den vier Standard-Verdünnungen berechnet wurden.

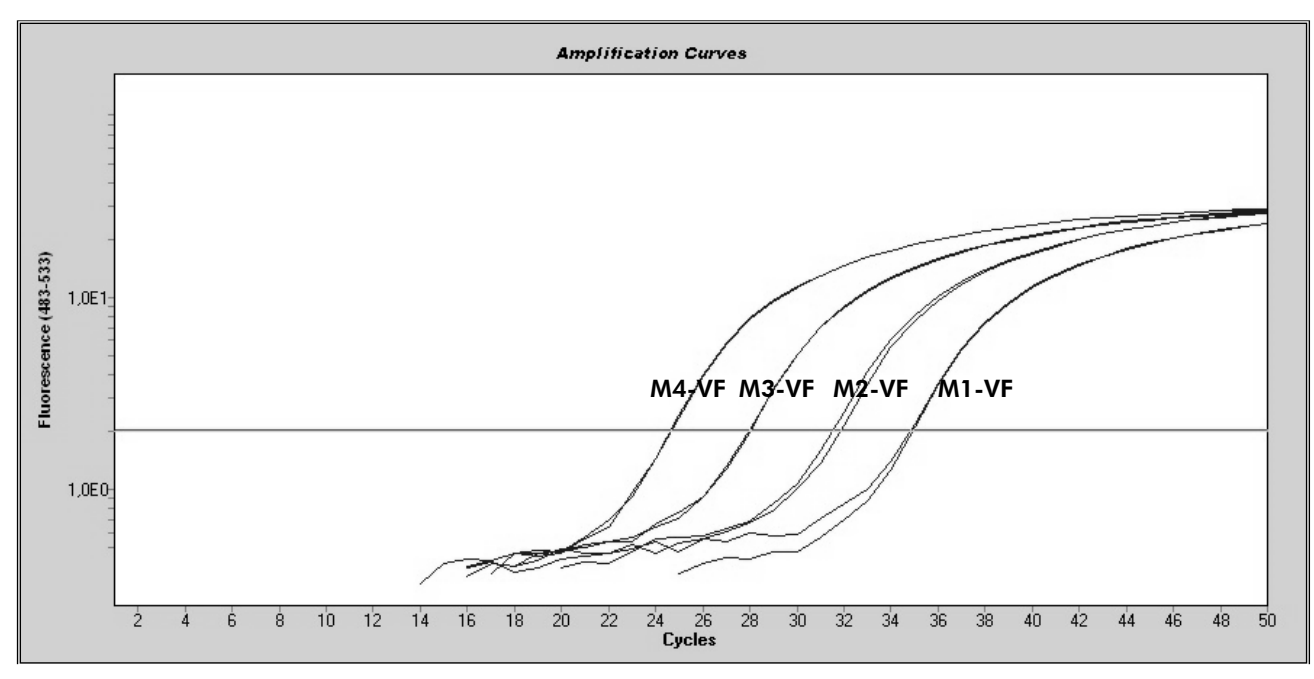

Abbildung 7. Amplifikationsdiagramm von 5 x 10 $^{\rm l}$ , 5 x 10 $^{\rm 2}$ , 5 x 10 $^{\rm 3}$  und 5 x 10 $^{\rm 4}$ Kopien des JAK2-V617F-Plasmids (Kontrolle M1-VF, M2-VF, M3-VF bzw. M4-VF).

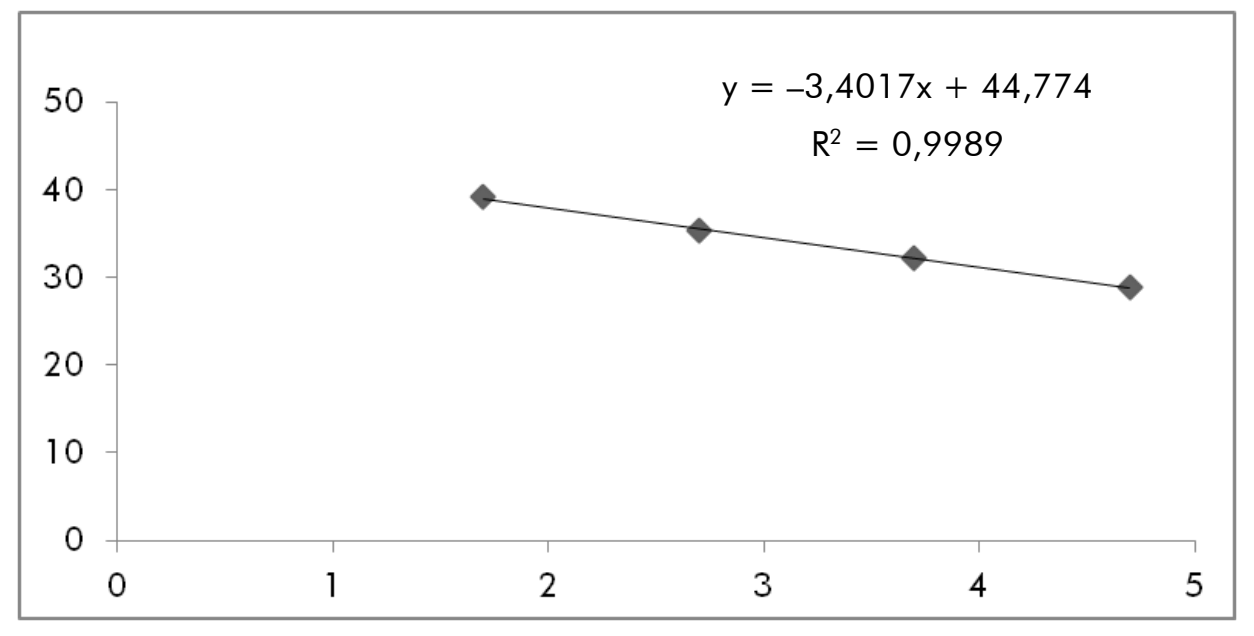

Abbildung 8. Standardkurve für JAK2-V617F.

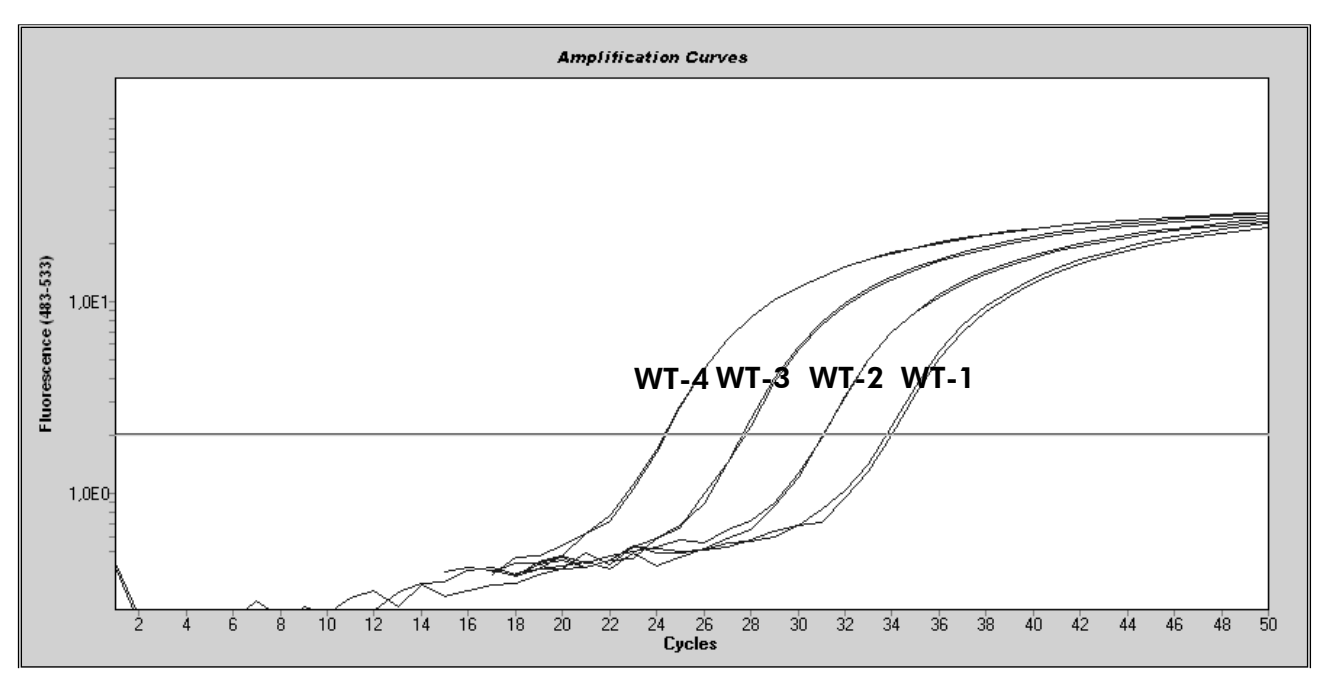

Abbildung 9. Amplifikationsdiagramm von 5 x 10 $^{\rm l}$ , 5 x 10 $^{\rm 2}$ , 5 x 10 $^{\rm 3}$  und 5 x 10 $^{\rm 4}$ Kopien des JAK2-Wildtyp-Plasmids (Kontrolle WT-1, WT-2, WT-3 bzw. WT-4).

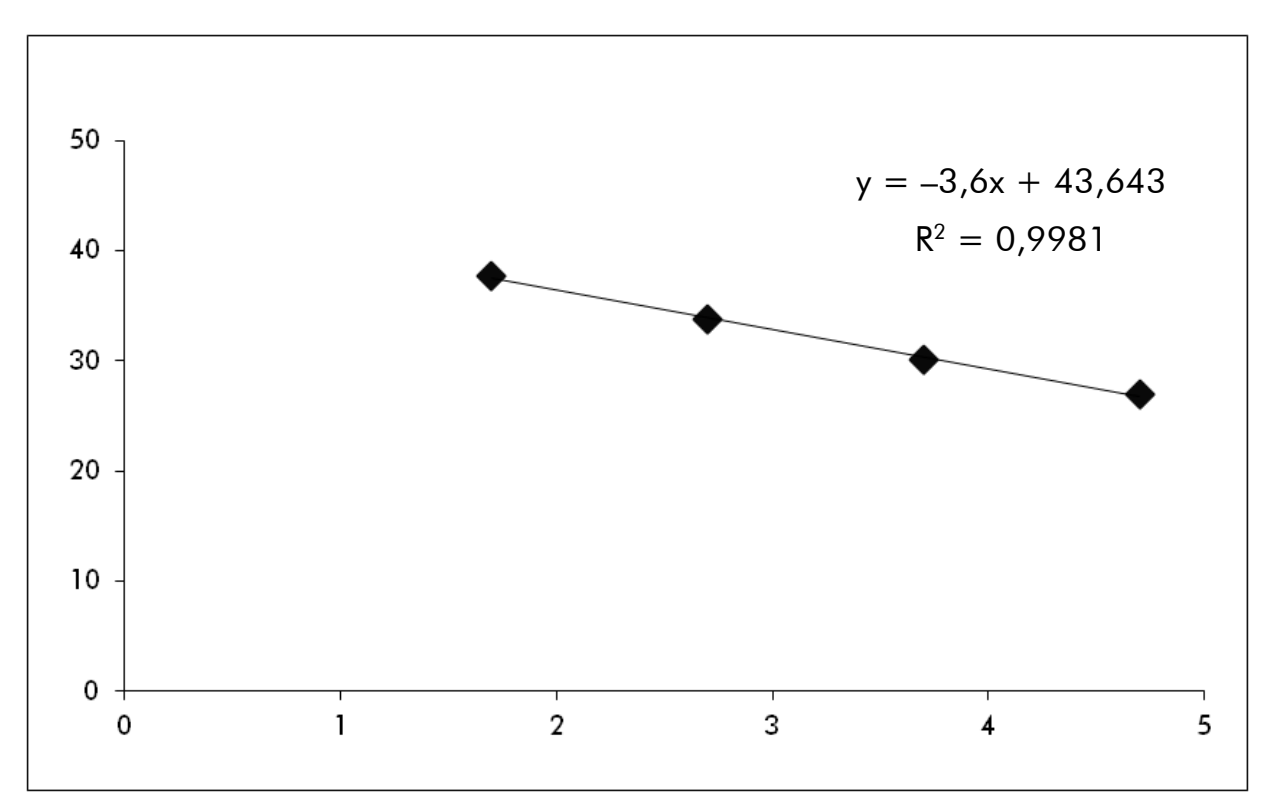

Abbildung 10. Standardkurve für JAK2-Wildtyp.

Da es sich bei den Standards um 10-fache Verdünnungen handelt, beträgt die theoretische Steigung der Geraden –3,32. Eine Steigung zwischen –3,0

und -3,9 gilt als akzeptabel, solange der Wert  $R^2 > 0.95$  ist (12). Für präzise Ergebnisse ist allerdings ein  $R^2$ -Wert von  $> 0.98$  wünschenswert (13).

Die Gleichungen der Standardkurven können dann benutzt werden, um den log10-Wert der V617F- und WT-Kopienzahl in den unbekannten Proben zu berechnen.

Die Gleichung der V617F-Standardkurve sollte benutzt werden, um die C<sub>P-</sub>/C<sub>T</sub>-Mittelwerte (mit PPM-VF erhalten) der unbekannten und der Kontrollproben in die JAK2-V617F-Kopienzahlen (CN<sub>V617F</sub>) umzurechnen.

log<sub>10</sub> CN<sub>V617F</sub> = Achsenabschnitt<sub>V617F</sub>) (Mittelwert  $C_{pV617F}$  – Standardkurven-Standardkurven-Steigung<sub>V617F</sub>

Die Gleichung der Wildtyp-Standardkurve sollte benutzt werden, um den C<sub>P</sub>-/C<sub>T</sub>-Mittelwert (mit PPM-WT erhalten) der unbekannten und der Kontrollproben in die JAK2-Wildtyp-Kopienzahlen (CN<sub>WT</sub>) umzurechnen.

 $log_{10}$  CN $_{\rm WT}$  = and the contract and Achsenabschnitt $_{\rm WT})$ (Mittelwert  $C_{\text{pWT}}$  – Standardkurven-Standardkurven-SteigungwT

#### Angabe der Ergebnisse

Die Ergebnisse beziehen sich auf 25 ng totale genomische DNA und sollten wie folgt als Prozentsatz JAK2-V617F angegeben werden:

JAK2-V617F % =  $CN<sub>V617F</sub>$ x 100  $(CN<sub>V617F</sub> + CN<sub>WT</sub>)$ 

#### Reproduzierbarkeit zwischen Wiederholproben

Die bei den Wiederholproben erhaltenen Daten sollten konsistent sein.

#### Positiv- und Negativkontrollen

Die Positivkontrolle (oder PC-VF) sollte einen JAK2-V617F-Prozentsatz von über 99,9 % ergeben.

Die Negativkontrolle (oder NC-VF) sollte einen JAK2-V617F-Prozentsatz von unter 0,1 % ergeben.

Falls die Kontrollen nicht korrekt funktionieren und nicht diesen Kriterien entsprechen, lesen Sie bitte im Abschnitt ["Hilfe zur Fehlerbehebung"](#page-34-0) auf Seite [35](#page-34-0) ff. nach, um eine Lösung zu finden.

#### Wasser-Kontrollen

Die Negativkontrollen sollten eine CN von null ergeben, sowohl bei der JAK2- V617F- als auch der JAK2-Wildtyp-Detektion.

Bei einem positiven Testergebnis bei der Wasser-Kontrolle liegt eine Kreuz-kontamination vor. Siehe unten, den Abschnitt ["Hilfe zur Fehlerbehebung"](#page-34-0), um eine Lösung zu finden.

### <span id="page-34-0"></span>Hilfe zur Fehlerbehebung

Diese Anleitung zur Fehlerbehebung soll Ihnen eine Hilfe geben, falls einmal Probleme auftreten sollten. Weitere Informationen finden Sie auch auf der "Frequently Asked Questions"-Seite unseres Support-Centers unter: www.qiagen.com/FAQ/FAQList.aspx. Außerdem beantwortet das Team vom Technischen Service bei QIAGEN gerne Ihre Fragen zu den Angaben und zu den Protokollen in diesem Handbuch bzw. zu Proben- und Testtechnologien allgemein (Möglichkeiten der Kontaktaufnahme, siehe ["Kontaktinformationen"](#page-43-1) auf Seite [44\)](#page-43-1).

#### Standardkurve für Wildtyp oder V617F nicht linear

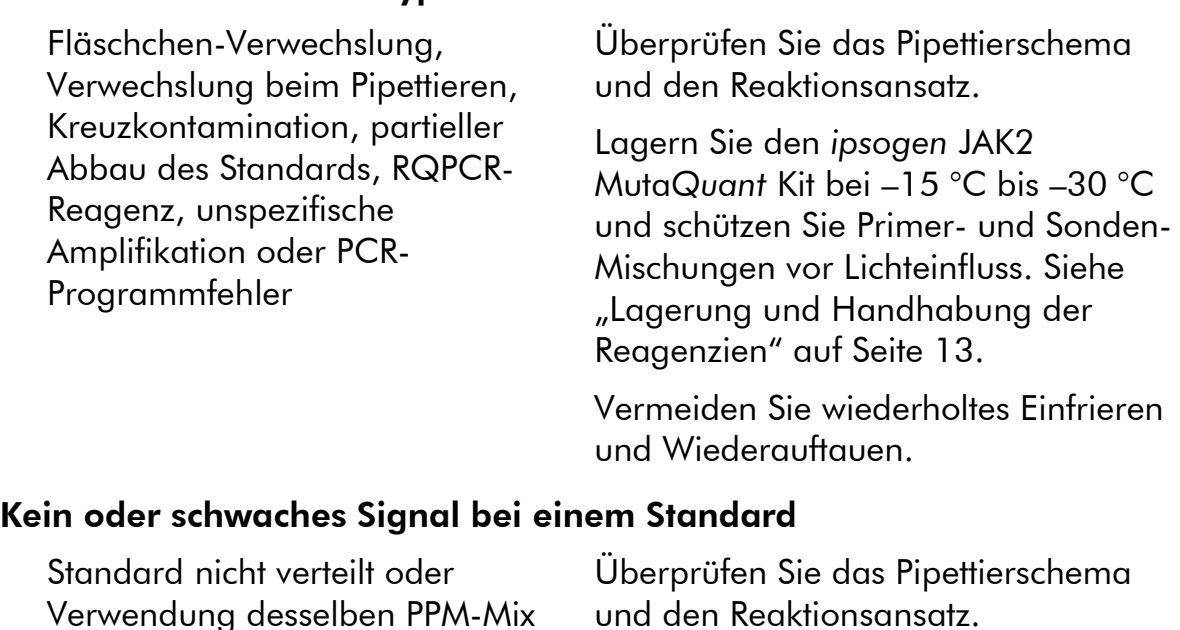

Wiederholen Sie den PCR-Lauf.

Kommentare und Vorschläge

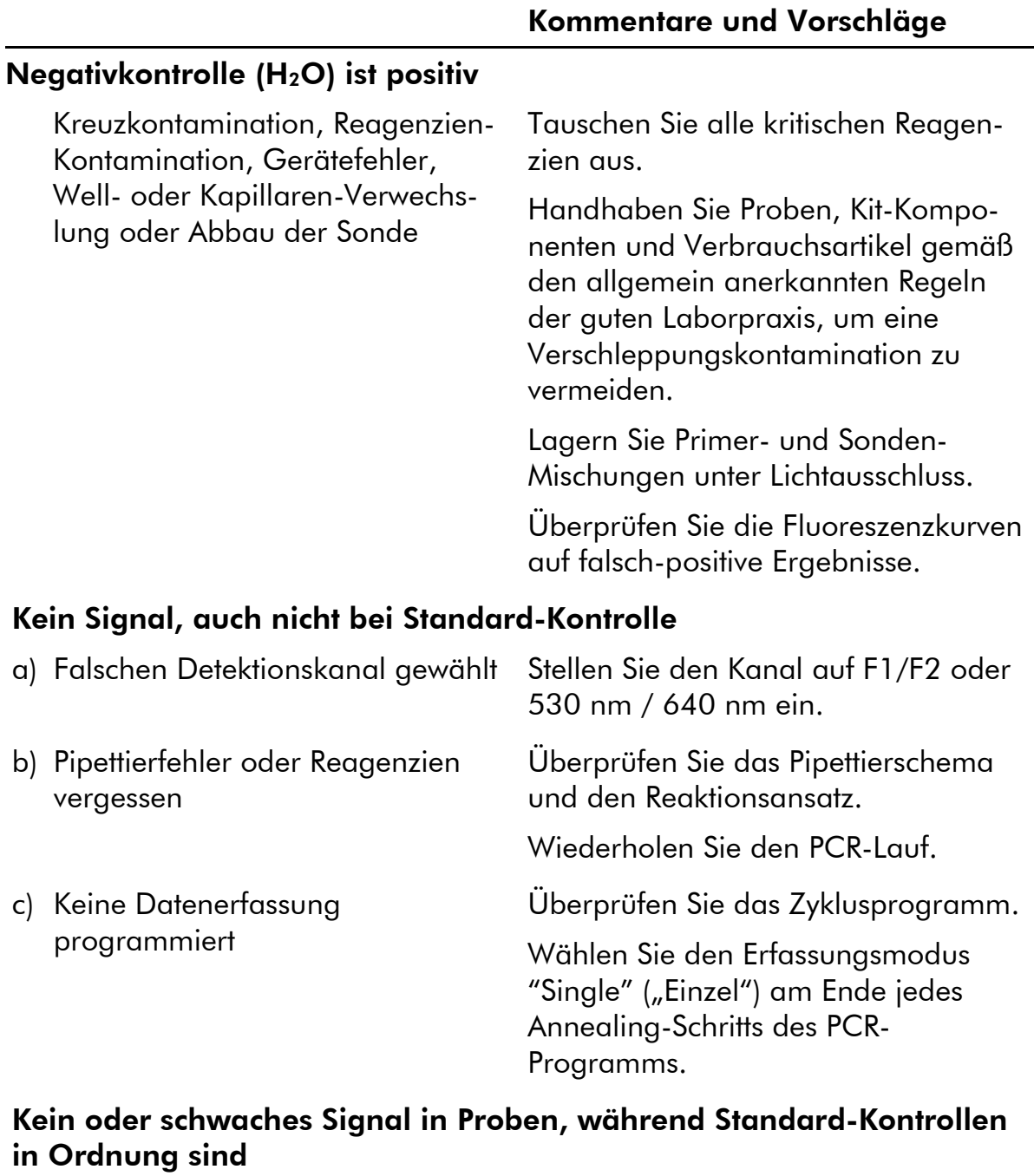

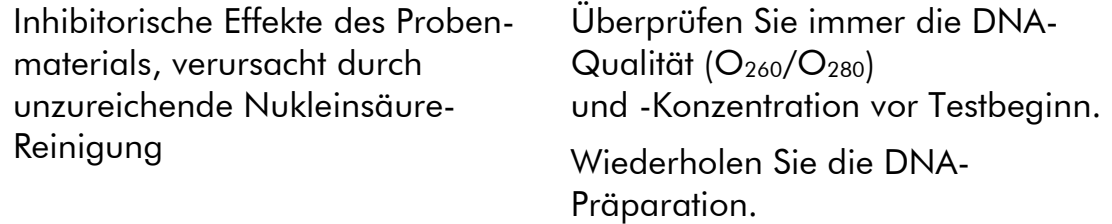

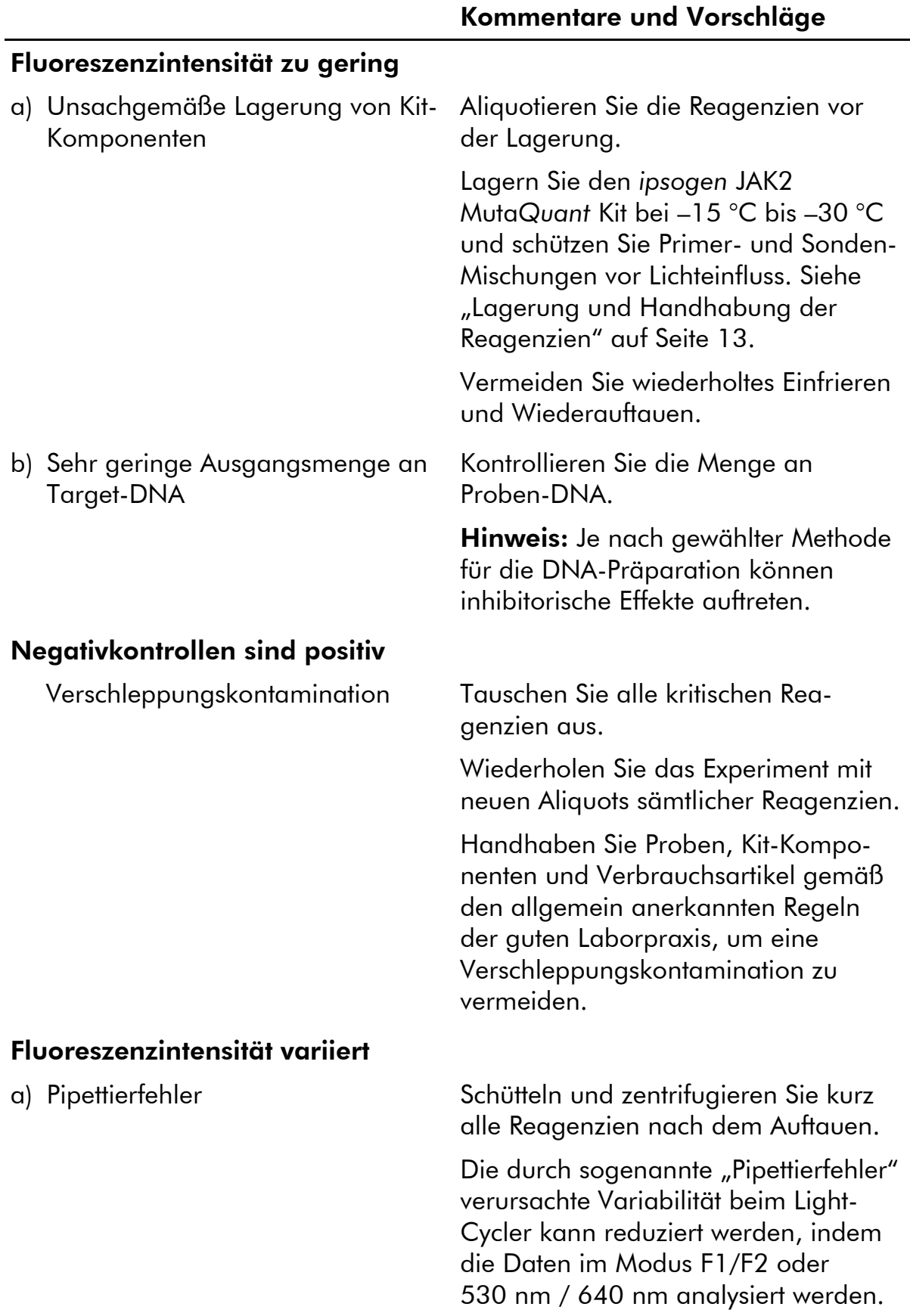

### Kommentare und Vorschläge

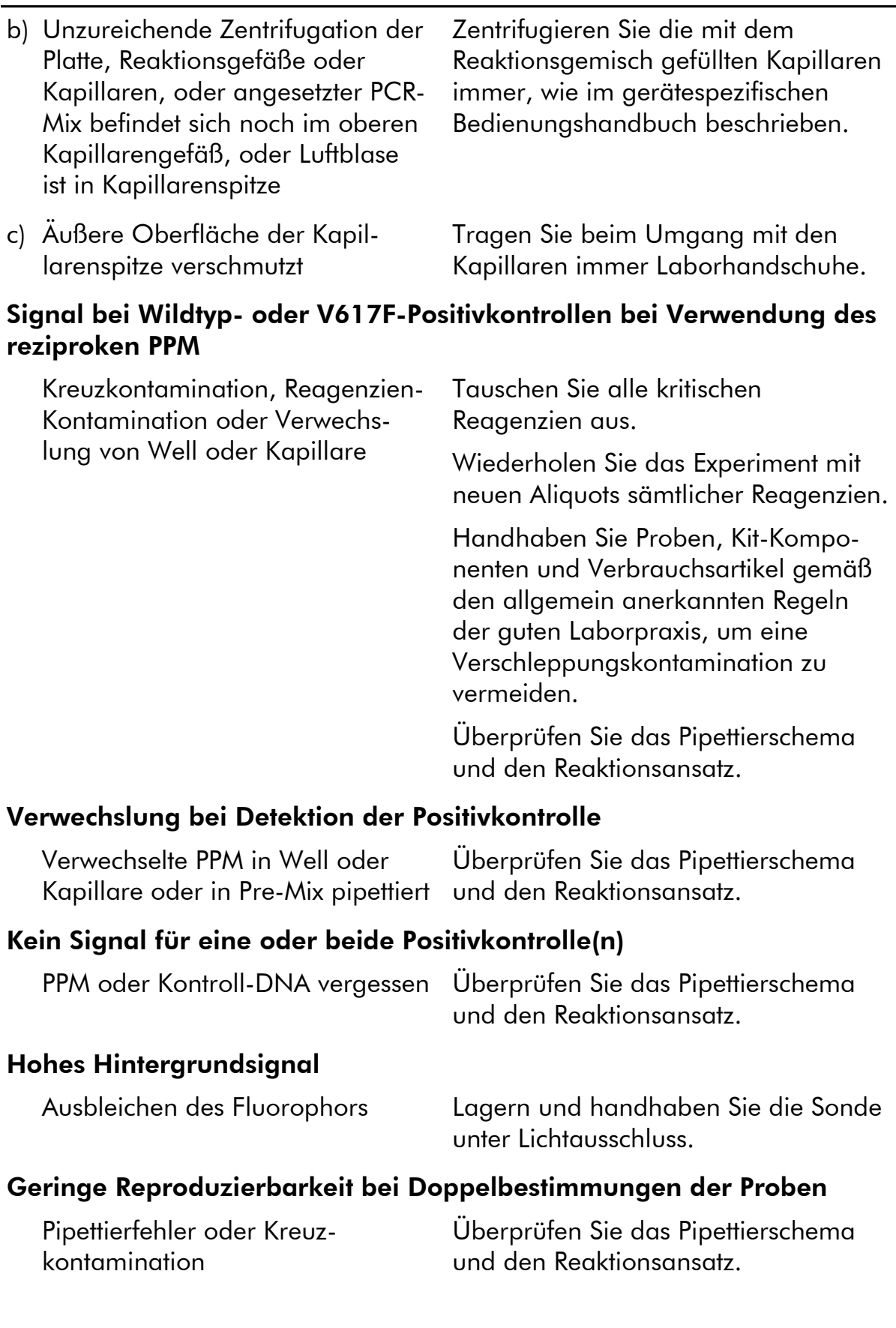

## <span id="page-38-0"></span>Qualitätskontrolle

Gemäß dem ISO-zertifizierten Qualitätsmanagement-System von QIAGEN wird jede Charge des *ipsogen* JAK2 MutaQuant Kits zur Gewährleistung einer einheitlichen Produktqualität nach festgelegten Prüfkriterien getestet. Analysenzertifikate sind auf Anfrage unter www.qiagen.com/support erhältlich.

## <span id="page-38-1"></span>Beschränkungen des Tests

Die Anwender müssen in dieser Technologie geschult und mit ihrer Anwendung vertraut sein, bevor Sie dieses Testverfahren anwenden. Dieser Kit sollte gemäß den Anweisungen in diesem Handbuch und in Kombination mit einem validierten Gerät der im Abschnitt "Vom Anwender bereitzustellende Ausrüstung [und Reagenzien"](#page-10-0) auf Seite [11](#page-10-0) genannten Modelle verwendet werden.

Alle mit dem System erhaltenen diagnostischen Ergebnisse dürfen nur im Zusammenhang mit anderen klinischen und/oder labormedizinischen Untersuchungsergebnissen interpretiert werden. Es liegt in der Verantwortung des Anwenders, die Leistungscharakteristik des Systems für jede Methode, die im Labor des Anwenders angewendet wird und die durch die QIAGEN Untersuchungen zur Leistungsevaluierung nicht abgedeckt ist, selbst zu validieren.

Achten Sie auf die Haltbarkeitsdaten, die auf der Kit-Verpackung und den Etiketten der einzelnen Komponenten des Kits aufgedruckt sind. Verwenden Sie keine Kit-Komponenten, deren Haltbarkeitsdatum abgelaufen ist.

## <span id="page-39-0"></span>Leistungscharakteristik

### <span id="page-39-1"></span>Untersuchung nichtklinischer Proben

#### Präzision

Eine Untersuchung zur Präzision wurde mit 12 DNA-Proben durchgeführt, die aus Zelllinien mit unterschiedlichen JAK2-V617F-Allel-Lasten extrahiert worden war. Insgesamt wurden mit jeder Probe 80 Messungen durchgeführt, wobei drei verschiedene Chargen des *ipsogen* JAK2 Muta*Quant* Kits verwendet wurden. Diese Testreihe zur Untersuchung der Präzision wurde mit einem Applied Biosystems 7500 Real-Time PCR System durchgeführt.

Die analytischen Daten sind in der folgenden Tabelle 15 zusammengefasst.

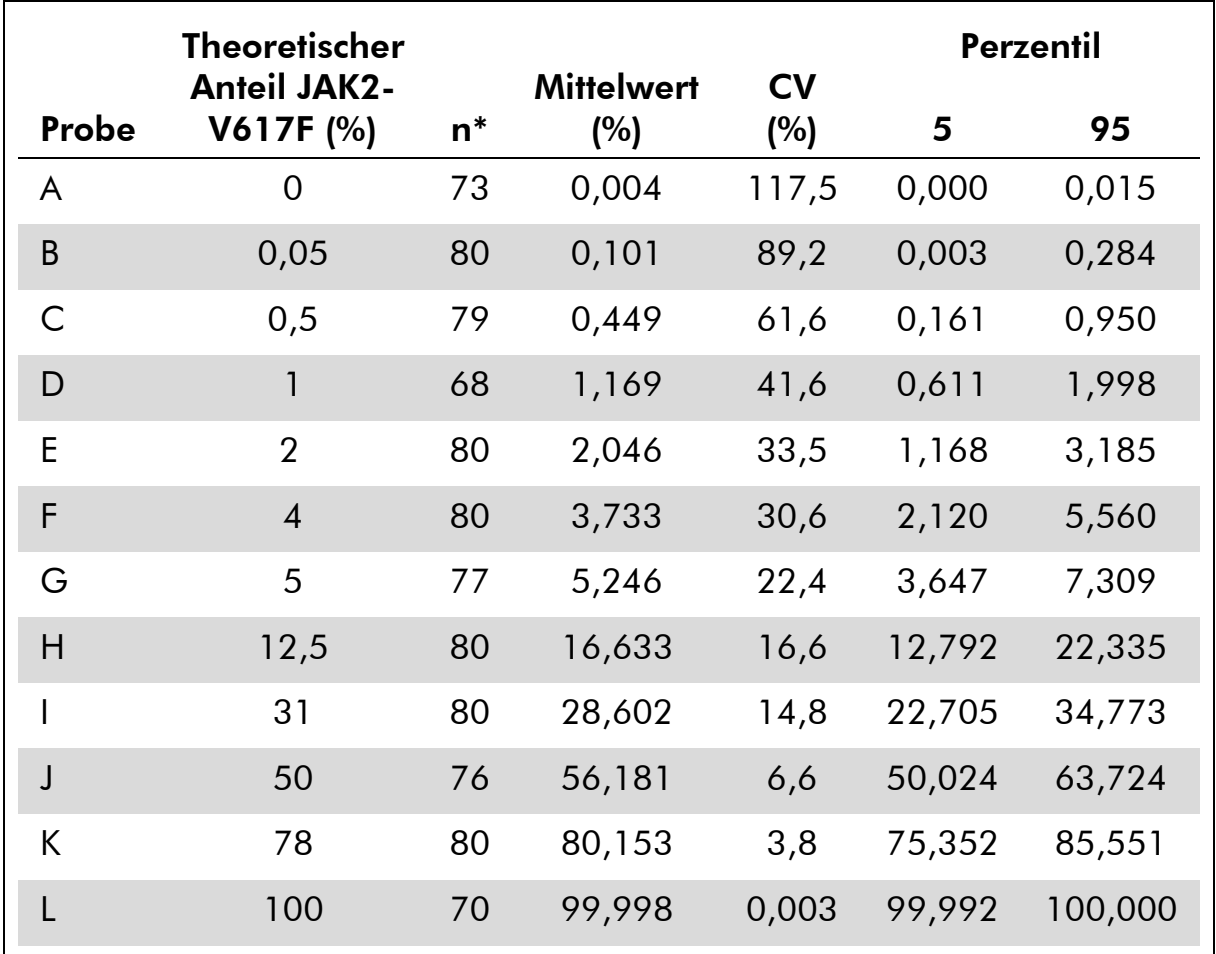

#### Tabelle 15. Präzisionsdaten zu den DNA-Proben

\* Ausreißer-Werte wurden ausgeschlossen. Als solche wurden Werte definiert, die kleiner waren als das unterste Quartil minus dem dreifachen Interquartilsabstand oder solche, die größer waren als das oberste Quartil plus dem dreifachen Interquartilsabstand in einem Box-Whisker-Plot.

n = Anzahl der validierten Probe; CV = globaler Variationskoeffizient.

#### Grenzwert der Leerprobe und Nachweisgrenze

Der Hintergrundwert oder Leerproben-Grenzwert (LOB = "level of blank") wurde mit negativen Proben bestimmt (8 Proben, 76 Messungen). Der gemessene Wert lag bei 0,014 %.

Die Nachweisgrenze (LOD = "limit of detection") wurde mit Proben ermittelt, die zum einen bekanntermaßen positiv waren und eine geringe Expression hatten (7 Proben, 68 Messungen). Dieser Grenzwert betrug 0,061 %, wobei die Obergrenze des 90-%-Konfidenzintervalls bei 0,091 % lag.

Diese optimale Sensitivität wird bei Proben mit mindestens 10.000 Kopien des JAK2-Gens (Wildtyp- oder V617F-Mutation) erhalten.

Die Quantifizierungsdaten sollten wie folgt angegeben werden.

- JAK2-V617F  $\leq$  0,014 % kann interpretiert werden als: Die JAK2-V617F-Mutation wurde nicht nachgewiesen.
- $\blacksquare$  JAK2-V617F ist  $> 0.014$  % und  $< 0.091$  %: Dies kann als nicht eindeutiges Ergebnis interpretiert werden.
- JAK2-V617F  $\geq$  0,091 % kann als ein positives Ergebnis interpretiert werden: Die JAK2-V617F-Mutation wurde nachgewiesen.

#### Linearität

Die Untersuchungen zur Linearität wurden mit 12 Proben durchgeführt, wobei jede aus einer unterschiedlichen Mischung von DNA bestand, welche aus Zelllinien, die positiv oder negativ für die JAK2-V617F-Mutation waren, extrahiert worden war. Jede Probe wurde in Fünffach-Bestimmung getestet. Die bei dieser Untersuchung erhaltenen Daten zeigten, dass der *ipsogen* JAK2 Muta*Quant* Kit lineare Ergebnisse über den Dynamikbereich ergibt.

### <span id="page-40-0"></span>Untersuchung klinischer Proben

Die DNA aus Blut oder Knochenmark wurde aus 87 Patientenproben isoliert und mithilfe des *ipsogen* JAK2 Muta*Quant* Kits analysiert. Außerdem wurde der Prozentsatz der JAK2-V617F-Mutation quantifiziert und mit den Screening-Testergebnissen verglichen, die mit dem *ipsogen* JAK2 Muta*Screen* EZ Kit (Katalog-Nr. 673223) erhalten wurden. Die Daten sind in Tabelle 16 dargestellt.

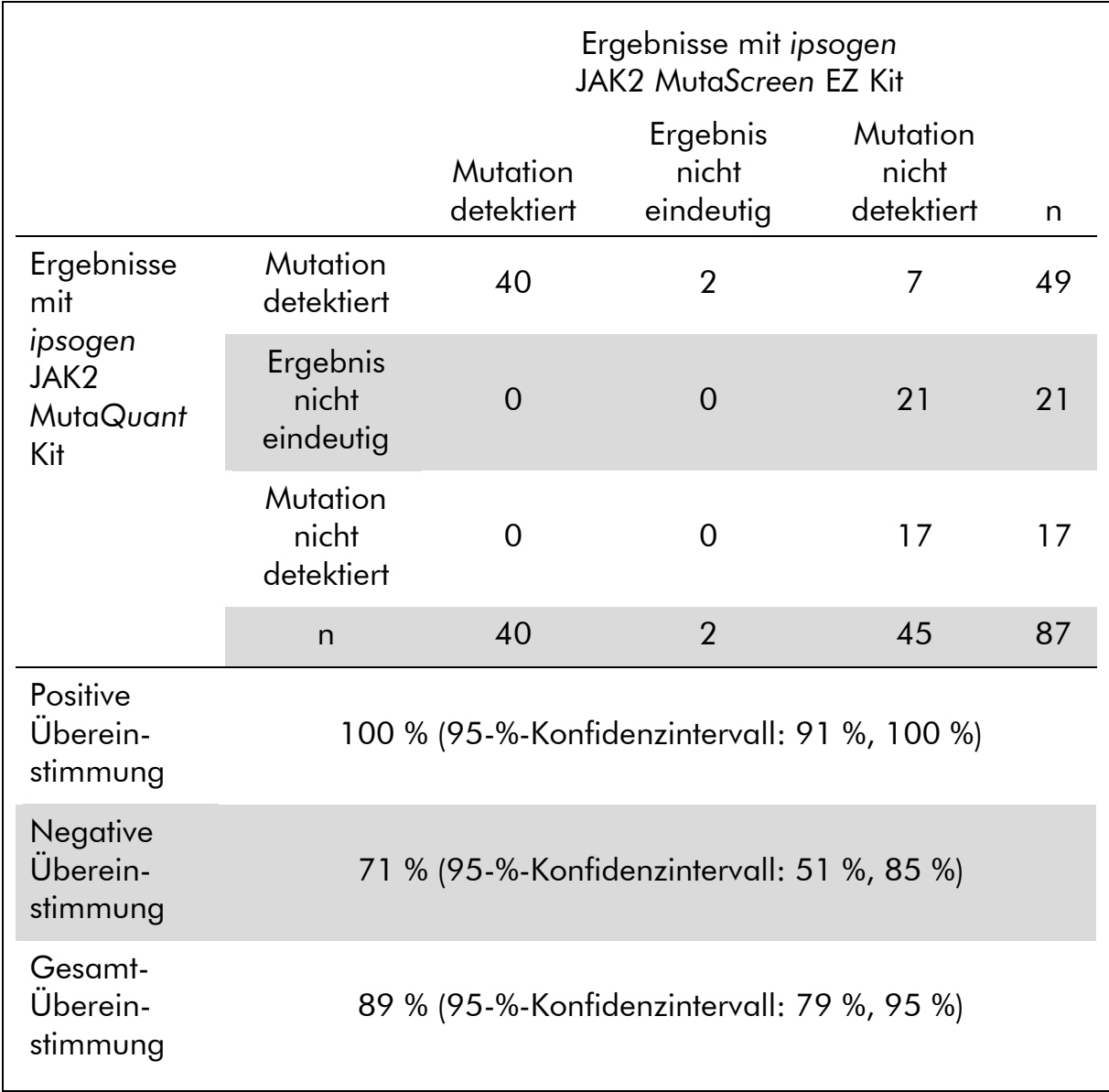

#### Tabelle 16. Kontingenztabelle zur Darstellung der Übereinstimmung zwischen den mit dem *ipsogen* JAK2 Muta*Quant* Kit und den mit dem *ipsogen* JAK2 Muta*Screen* EZ Kit erhaltenen Ergebnissen

### Referenzen

- 1. National Center for Biotechnology Information (NCBI): NT\_008413.
- 2. James, C. et al. (2005) A unique clonal JAK2 mutation leading to constitutive signalling causes polycythaemia vera. Nature 434, 1144.
- 3. Levine, R. L. et al. (2005) Activating mutation in the tyrosine kinase JAK2 in polycythemia vera, essential thrombocythemia, and myeloid metaplasia with myelofibrosis. Cancer Cell 7, 387.
- 4. Kralovics, R. et al. (2005) A gain-of-function mutation of JAK2 in myeloproliferative disorders. N. Engl. J. Med. 352, 1779.
- 5. Baxter, E. J. et al. (2005) Acquired mutation of the tyrosine kinase JAK2 in human myeloproliferative disorders. Lancet 36, 1054.
- 6. [Tefferi, A.](http://www.ncbi.nlm.nih.gov/pubmed?term=%22Tefferi%20A%22%5BAuthor%5D) et al. (2009) Myeloproliferative neoplasms: contemporary diagnosis using histology and genetics. Nat. Rev. Clin. Oncol. 6, 627.
- 7. Prchal, J.F. and Axelrad, A.A. (1974) Bone marrow responses in polycythemia vera. N. Engl. J. Med. 290, 1382.
- 8. Tefferi, A. and Vardiman, J.W. (2008) [Classification and diagnosis of](http://www.ncbi.nlm.nih.gov/pubmed/17882280)  [myeloproliferative neoplasms: the 2008 World Health Organization criteria](http://www.ncbi.nlm.nih.gov/pubmed/17882280)  [and point-of-care diagnostic algorithms.](http://www.ncbi.nlm.nih.gov/pubmed/17882280) Leukemia, 22, 14.
- 9. Barosi, G. et al. (2009) [Response criteria for essential thrombocythemia and](http://www.ncbi.nlm.nih.gov/pubmed/19278953)  [polycythemia vera: result of a European LeukemiaNet consensus](http://www.ncbi.nlm.nih.gov/pubmed/19278953)  [conference.](http://www.ncbi.nlm.nih.gov/pubmed/19278953) Blood 113, 4829.
- 10.Pardanani, A. et al. (2011) [Safety and efficacy of TG101348, a selective](http://www.ncbi.nlm.nih.gov/pubmed/21220608)  [JAK2 inhibitor, in myelofibrosis.](http://www.ncbi.nlm.nih.gov/pubmed/21220608) J. Clin. Oncol. 29, 789.
- 11.Lippert, E. et al. (2006) The JAK2-V617F mutation is frequently present at diagnosis in patients with essential thrombocythemia and polycythemia vera. Blood 108, 1865.
- 12.van der Velden, V.H. et al. (2003) Detection of minimal residual disease in hematologic malignancies by real-time quantitative PCR: principles, approaches, and laboratory aspects. Leukemia 17, 1013.
- 13.Branford, S. et al. (2006) Rationale for the recommendations for harmonizing current methodology for detecting BCR-ABL transcripts in patients with chronic myeloid leukaemia. Leukemia 20, 1925.

## <span id="page-43-0"></span>Symbole

Folgende Symbole werden auf der Verpackung und den Etiketten verwendet:

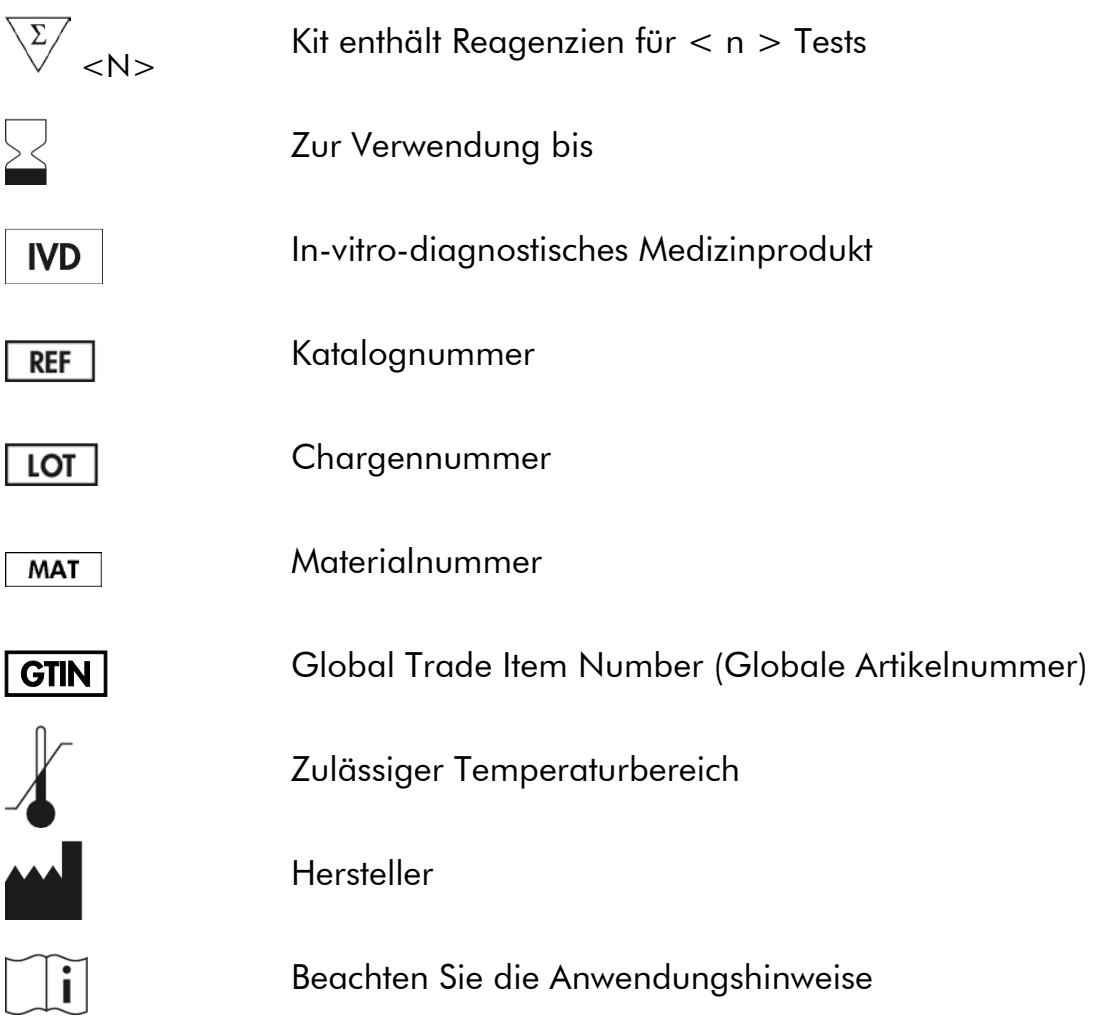

## <span id="page-43-1"></span>Kontaktinformationen

Technische Hinweise und zusätzliche nützliche Informationen finden Sie in unserem Technischen Support-Center unter www.qiagen.com/support oder erhalten Sie unter der Rufnummer 00800-22-44-6000. Darüber hinaus ist Ihnen das Team vom Technischen Service gerne behilflich, falls Sie Rat oder weitere Informationen zu QIAGEN Produkten benötigen (Kontaktinformationen siehe hintere Umschlagseite oder unter www.qiagen.com).

### <span id="page-44-0"></span>Bestellinformationen

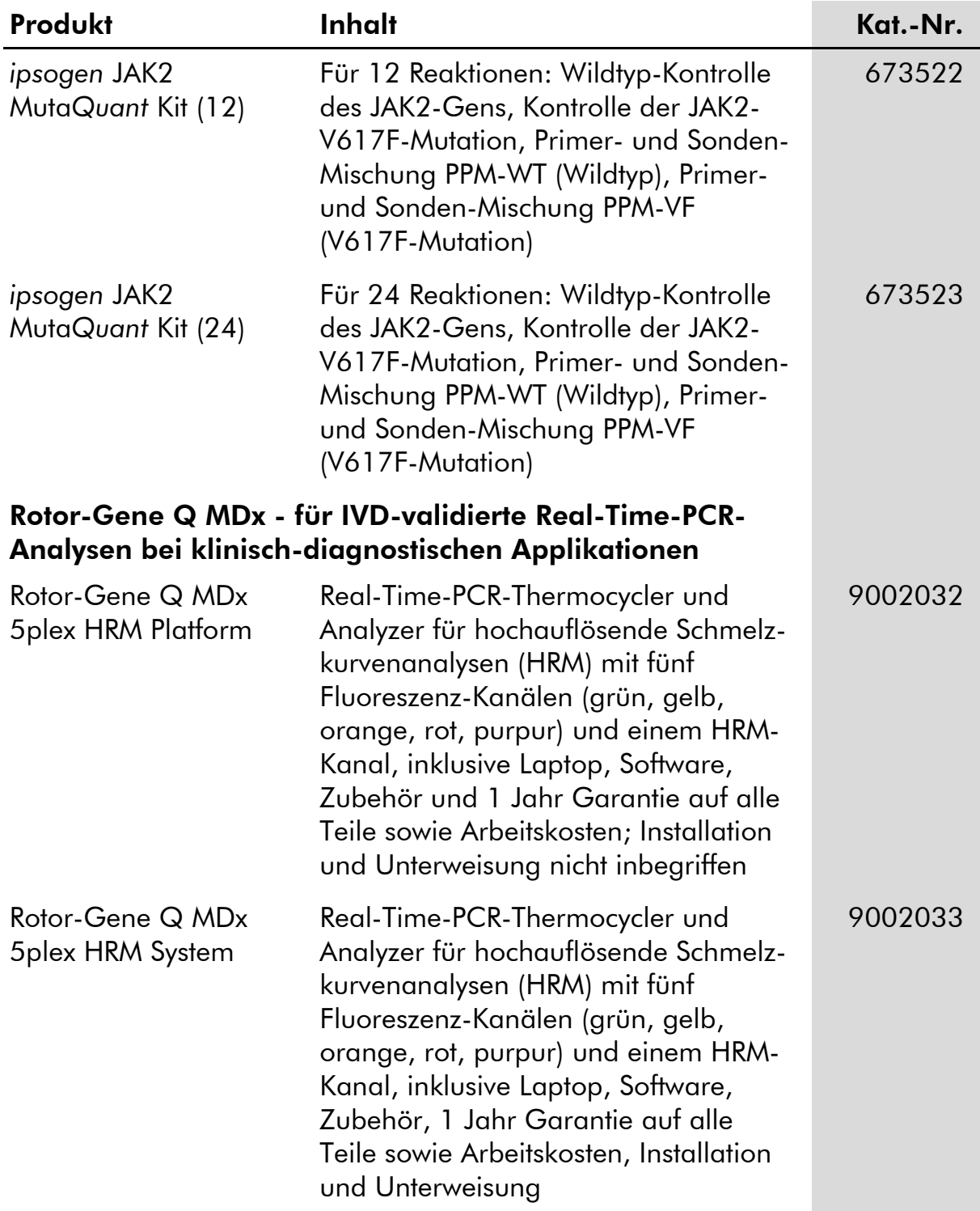

Aktuelle Lizenzinformationen und produktspezifische Anwendungseinschränkungen finden Sie im jeweiligen QIAGEN Kit- oder Geräte-Handbuch. QIAGEN Kit- und Geräte-Handbücher stehen unter www.qiagen.com zur Verfügung oder können Sie vom QIAGEN Technischen Service oder dem für Sie zuständigen Außendienstmitarbeiter oder Distributor anfordern.

Dieses Produkt ist für den in-vitro-diagnostischen Gebrauch vorgesehen. *ipsogen* Produkte dürfen weder wiederverkauft noch für den Wiederverkauf modifiziert oder ohne vorherige schriftliche Zustimmung durch QIAGEN zur Herstellung kommerzieller Produkte verwendet werden.

Die in diesem Dokument gemachten Angaben können ohne vorherige Ankündigung geändert werden. QIAGEN übernimmt keine Verantwortung für Fehler, die möglicherweise in diesem Dokument vorhanden sind. Die Angaben in diesem Dokument zum Zeitpunkt der Veröffentlichung werden als vollständig und richtig erachtet. In keinem Fall haftet QIAGEN für zufällige, besondere, mehrfache oder Folgeschäden, die aus oder in Verbindung mit dem Gebrauch dieses Dokuments entstehen können.

Die Einhaltung der angegebenen Spezifikationen der *ipsogen* Produkte wird zugesichert. QIAGENs einzige Verpflichtung und der ausschließliche Anspruch des Kunden beschränken sich auf den kostenfreien Ersatz von Produkten für den Fall, dass die Produkte nicht die zugesicherte Leistung einhalten.

Die JAK2-V617F-Mutation und deren Nutzung unterliegen dem Schutz von Patenten, einschließlich des europäischen Patents EP1692281, der US-Patente 7.429.456 und 7.781.199, der beantragten US-Patente US20090162849 und US20120066776 sowie den entsprechenden Patenten in anderen Ländern.

Der Kauf dieses Produkts gewährt keinerlei Recht, das Produkt bei klinischen Studien zu Arzneimitteln, die auf JAK2-V617F abzielen, einzusetzen. Für derartige Verwendungszwecke entwickelt QIAGEN spezifische Lizenzprogramme. Wenden Sie sich diesbezüglich bitte per E-Mail an unsere Rechtsabteilung unter jak2licenses@qiagen.com.

Warenzeichen/Markennamen: QIAGEN®, Sample to Insight®, *ipsogen*®, Muta*Quant*®, Pyrosequencing®, Rotor-Gene® (QIAGEN-Gruppe); ABI PRISM®, Applied Biosystems®, FAM™, SYBR®, TAMRA™ (Thermo Fisher Scientific Inc.); Excel® (Microsoft Corporation); HybProbe®, LightCycler®, TaqMan® (Roche-Gruppe).

#### Eingeschränkte Nutzungsvereinbarung

Mit der Nutzung dieses Produkts erkennen Käufer und Anwender des *ipsogen* JAK2 Muta*Quant* Kits die folgenden Bedingungen an:

- 1. Der *ipsogen* JAK2 Muta*Quant* Kit darf nur gemäß den Angaben im ipsogen *JAK2 Muta*Quant *Kit Handbuch* und ausschließlich mit den Komponenten, die im Kit geliefert werden, verwendet werden. QIAGEN gewährt im Rahmen ihrer Eigentumsrechte keinerlei Lizenz, die zum Kit gehörenden Komponenten mit anderen Komponenten, die nicht zum Kit gehören, zu verwenden oder zu kombinieren, mit Ausnahme der im ipsogen *JAK2 Muta*Quant *Kit Handbuch* und in zusätzlichen, unter www.qiagen.com verfügbaren Protokollen beschriebenen Anwendungen.
- 2. Über die ausdrücklich erwähnten Lizenzanwendungen hinaus übernimmt QIAGEN keinerlei Garantie dafür, dass dieser Kit und/oder die mit ihm durchgeführte(n) Anwendung(en) die Rechte Dritter nicht verletzt.
- 3. Dieser Kit und seine Komponenten sind für die einmalige Verwendung lizenziert und dürfen nicht wiederverwendet, wiederaufgearbeitet oder weiterverkauft werden.
- 4. QIAGEN lehnt außer der ausdrücklich genannten Lizenzgewährung jede weitere Lizenzgewährung ab, sowohl ausdrücklich als auch konkludent.
- 5. Käufer und Anwender des Kits stimmen zu, keinerlei Schritte zu unternehmen oder anderen die Einleitung von Schritten zu gestatten, die zu unerlaubten Handlungen im obigen Sinne führen könnten oder solche erleichtern könnten. QIAGEN kann die Verbote dieser eingeschränkten Nutzungsvereinbarung an jedem Ort gerichtlich geltend machen und wird sämtliche Ermittlungs- und Gerichtskosten, inklusive Anwaltsgebühren, zurückfordern, die ihr bei der Geltendmachung dieser eingeschränkten Nutzungsvereinbarung oder irgendeines ihrer geistigen Eigentumsrechte im Zusammenhang mit dem Kit und/oder dessen Komponenten entstehen.

Aktualisierte Nutzungs- und Lizenzbedingungen können unter www.qiagen.com nachgelesen werden.

Aug-16 HB-1353-003 © 2013–2016 QIAGEN, alle Rechte vorbehalten.

**BOOOOO**<br>**COOOOO**<br>QIAGEN

www.qiagen.com